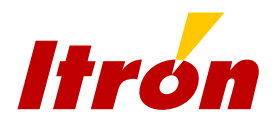

# Focus+

Standardversion 1.4

Betriebsanleitung V1.0

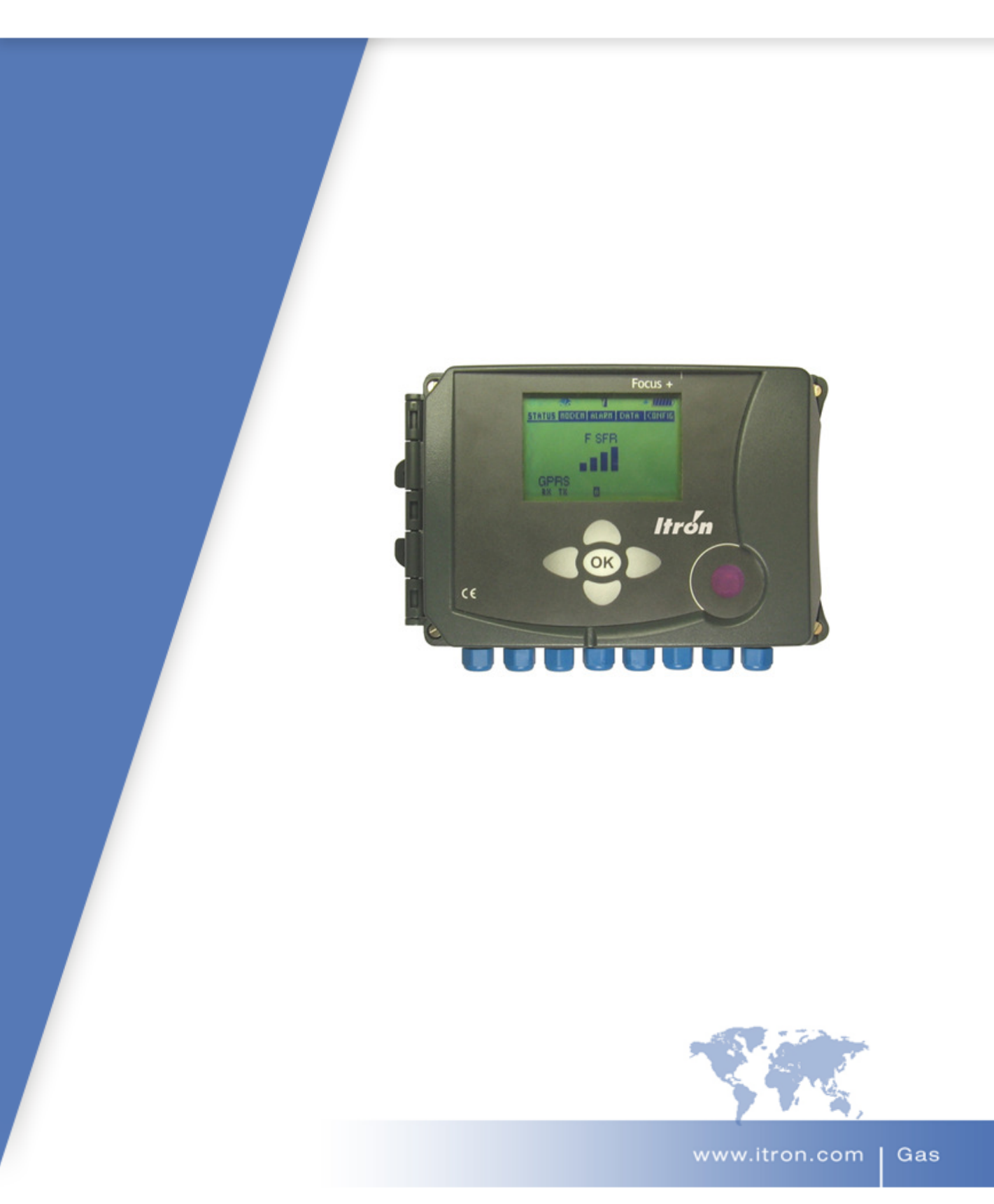

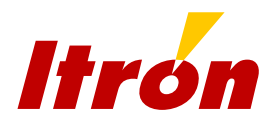

# **Inhalt**

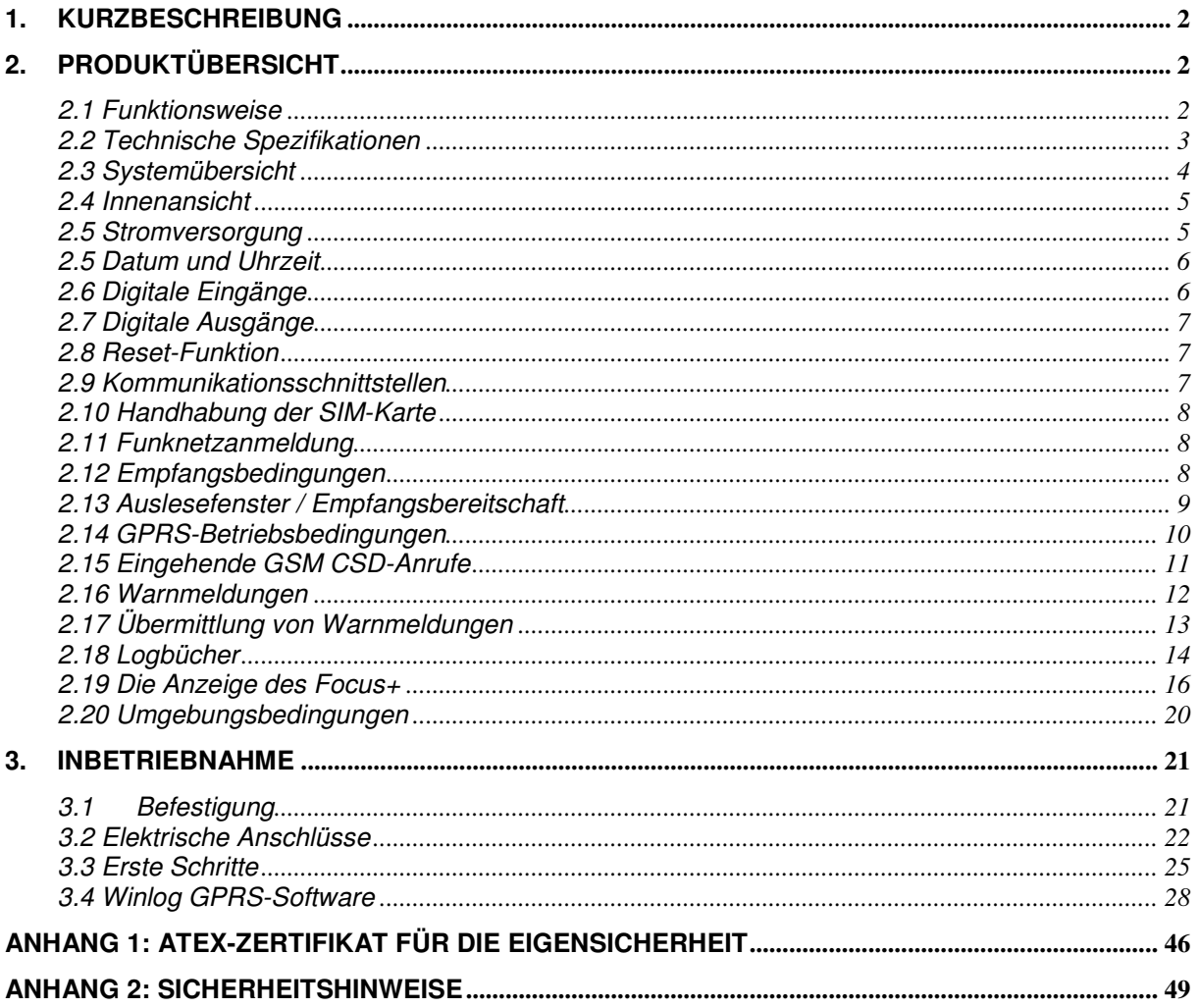

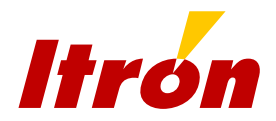

## **1. Kurzbeschreibung**

Der Focus+ ist ein intelligentes GSM/GPRS-Modem, das speziell für die gewerbliche Fernauslesung elektronischer Geräte der Gasmesstechnik entwickelt wurde. Er ist eine Weiterentwicklung des Vorgängermodells FOCUS GSM mit einem neuen GPRS-kompatiblen GSM-Modem. Er kann im Nicht-Ex-Bereich installiert und direkt mit einem Gerät im Ex-Bereich verbunden werden. (Der Focus+ ist zugelassen nach [EEx ia] IIA/IIB/IIC für Eigensicherheit entsprechend der Kommunikationsschnittstelle und der Anzahl der im Ex-Bereich installierten und an die Schnittstelle angeschlossenen Geräte). Die Version ….. des Focus+ verfügt über eine spezielle Firmware, um die in Verbindung mit einem Corus der Version .... benötigten Funktionen zu verwalten.

Das Modem kann mit einer Lithiumbatterie (13 Ah, 7,2 V) für die Dauer von fünf Jahren (2 Min. Auslesung pro Tag) oder mit einem externen, eigensicheren Stromversorgungsmodul betrieben werden.

Durch das Gehäuse mit Schutzgrad IP65 und den großen Betriebstemperaturbereich von -20°C bis +55°C ist der FOCUS+ die geeignete Lösung für Fernauslesungen selbst unter extremen Bedingungen.

Der Kommunikationskanal wird bei Auftreten eines Fehlers automatisch zurückgesetzt, ohne dass eine Bedienung erforderlich wird.

## **2. Produktübersicht**

### **2.1 Funktionsweise**

Der Focus+ ist ein Modem für die Fernauslesung, mit dem elektronische Geräte im Ex-Bereich mit dem GSM-Netz verbunden werden können. Er kann Daten auf dem Kommunikationskanal zwischenspeichern, um die Übertragungsgeschwindigkeit oder das Übertragungsprotokoll anzupassen.

Der Focus+ kann an den elektronischen Zustandsmengenumwerter Corus angeschlossen werden. Er erfüllt die entsprechenden ATEX-Anforderungen. Daher muss weder eine Zenerbarriere, noch eine anderer Schutz zwischen dem Corus und dem Focus+ installiert werden.

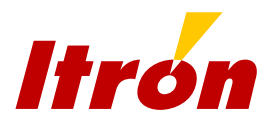

## **2.2 Technische Spezifikationen**

• autonomes GSM/GPRS-Modem Zulassung für Installation im Nicht-Ex-Bereich und Anschluss von Geräten im Ex-Bereich

CE 0081  $\langle \overline{\zeta_x} \rangle$  II(1)G [Ex ia] IIA/IIB/IIC LCIE 08 ATEX 6058X

- Betriebstemperaturbereich  $(-20\degree C)$  bis  $+55\degree C$ )
- interne oder externe Antenne
- Batterie oder externe Stromversorgung
	- Batterie: Lithiumbatterie mit regulärer Laufzeit von 5 Jahren bei 2 Min. Auslesezeit pro Tag.
	- Externe Versorgung: über ein spezielles eigensicheres Netzmodul (ALIS 200)
- automatische Reset-Funktion bei Kommunikationsfehlern
- Gehäuse mit Schutzgrad IP 65
- Abmessungen: 222 x 145 x 86
- Gesamtgewicht (ohne Verpackung): 0,93 kg
- 2 digitale Ausgänge (nicht belegt)
- 4 digitale Eingänge (nicht belegt)
- serielle Schnittstelle RS232 oder RS485
- optische Schnittstelle für die Parametrierung am Einsatzort
- Flash-Speicher-Firmware-Aktualisierung über optischen Lesekopf oder als Fernparametrierung per Funk über die GSM/GPRS-Verbindung.
- Quad-Band-GSM/GPRS-Modul Siemens TC65 oder TC65i

**Zubehörliste:** Externes Antennen-Set **Batterie** Solarmodul mit Kabel Externes Stromversorgungsmodul (ALIS) Batterien für das Solarmodul Kabel Focus+/Corus (1, 5, 10, 20 m)

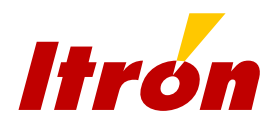

## **2.3 Systemübersicht**

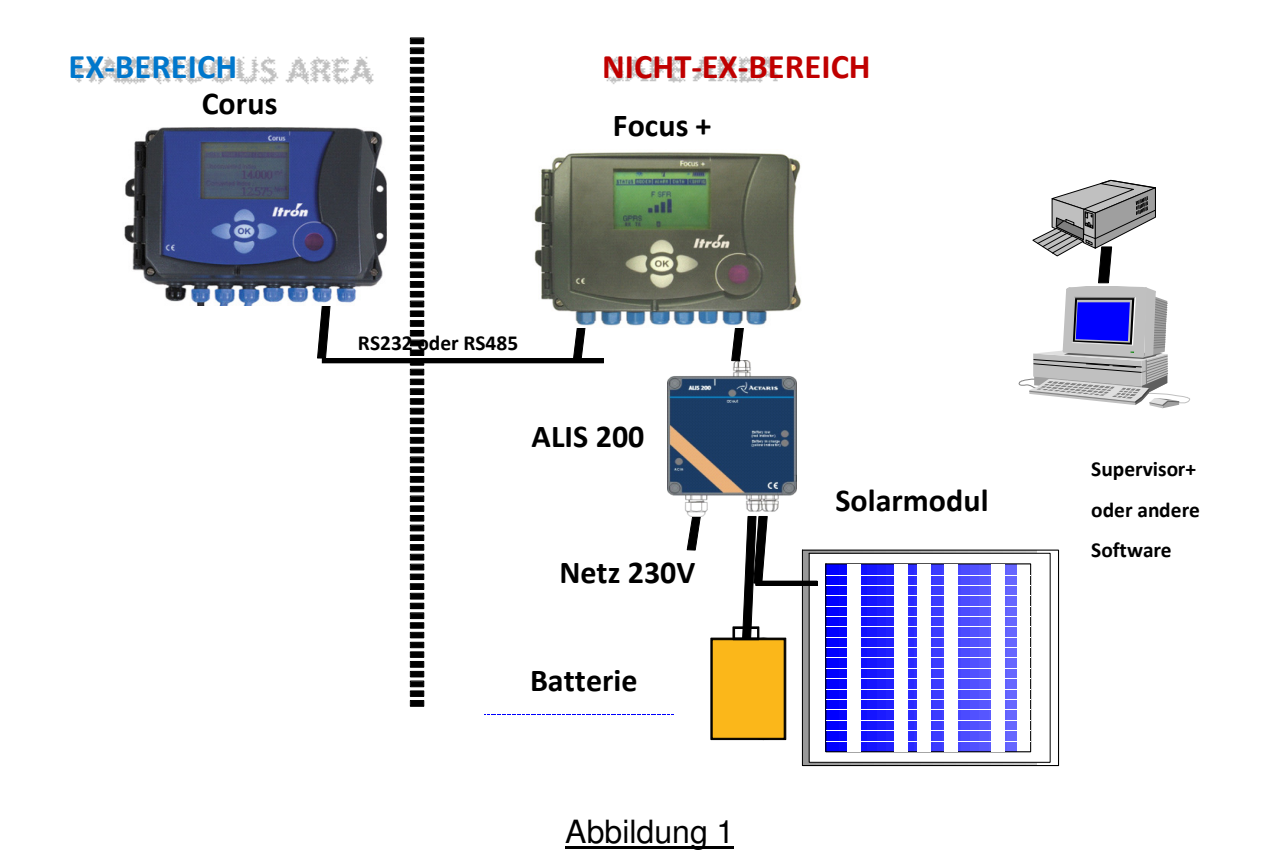

Der Focus+ wird von der Fernauslese-Software als transparentes Modem gesehen. Er kann im GSM-Datenmodus CSD als Standard-GSM-Modem auch mit Software anderer Firmen betrieben werden.

Darüber hinaus kann er auch im GPRS-Modus eingesetzt werden. In diesem Fall verbindet sich der Focus+ mit einer vordefinierten IP-Adresse/-Port oder wartet auf eine Verbindung des Fernauslesesystems über einen bestimmten Port.

Der Focus+ kann batteriebetrieben versorgt werden oder über das externe Netzmodul ALIS 200 angeschlossen werden. Die Versorgung über das ALIS 200- Modul erfolgt entweder aus dem 230 V Wechselstromnetz oder von einem Solarmodul (In diesem Fall mit einem externen aufladbaren Akku – dann wird die Aufladung des Akkus über das ALIS 200 gesteuert.).

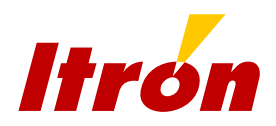

## **2.4 Innenansicht**

## Abbildung 2

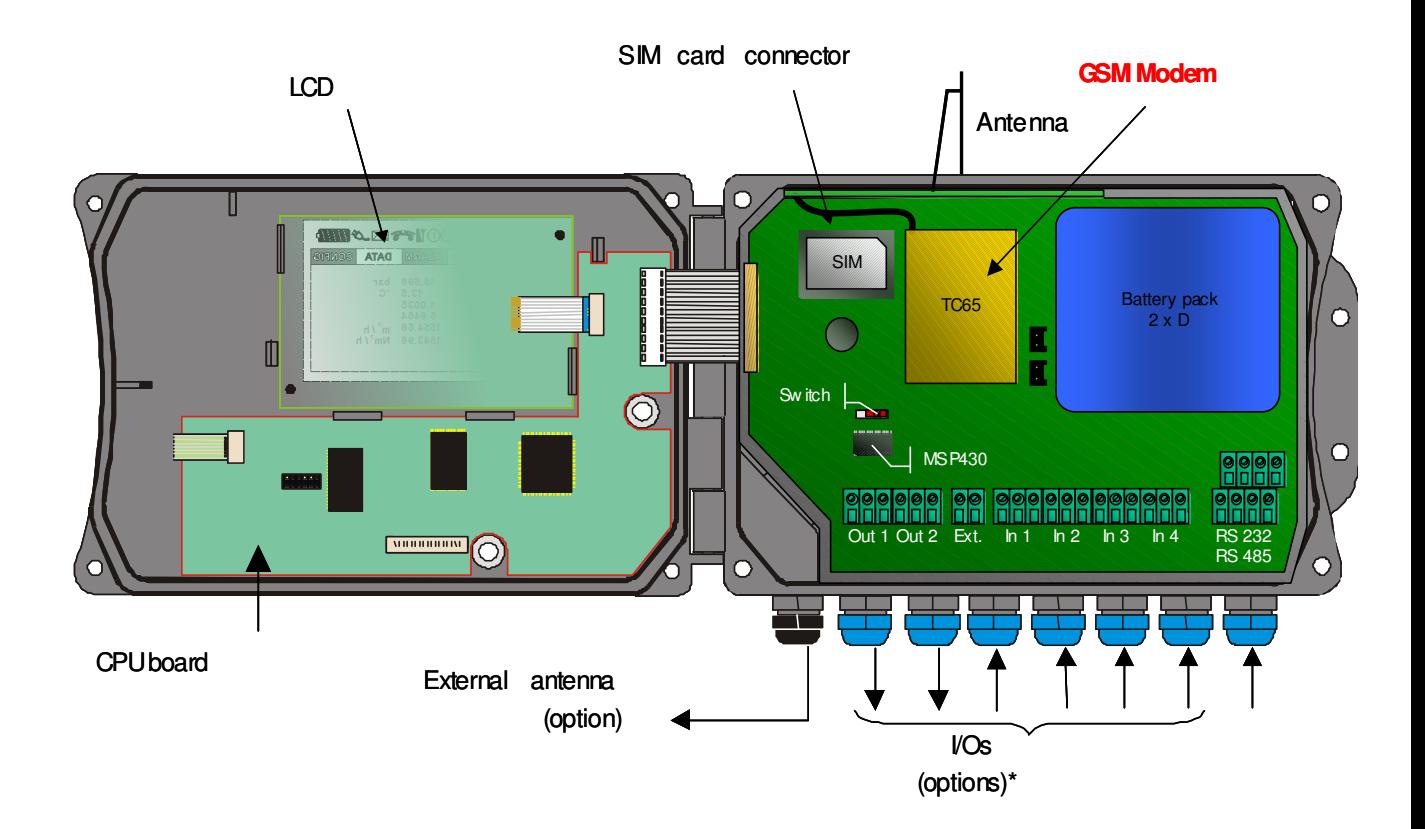

\*( External power supply input, 4 pulse inputs, 2 pulse outputs)

## **2.5 Stromversorgung**

Der Focus+ kann mit einer internen Batterie oder einem externen Stromversorgungsmodul betrieben werden.

### *2.5.1 Batterieversorgung*

Die interne Lithiumbatterie (13 AH, 7,2 V) hat eine reguläre Lebensdauer von 5 Jahren bei einer Auslesung von 2 Minuten pro Tag (GPRS-Modus). Die Konfigurationsdaten des Modems werden in einem Flash-EEPROM gespeichert und bleiben bei Stromausfall erhalten. **Die Hauptbatterie ist ein spezifisches Modul, das aus Eigensicherheitsgründen nur durch eine Batterie gleichen Typs ersetzt werden darf.**

Der Focus+ berechnet die verbleibende Batterielaufzeit und gibt eine entsprechende Warnmeldung, wenn der Batterieladestand unter eine programmierbare Schwelle absinkt.

Durch einen solchen Batteriealarm wird die Funktionsfähigkeit des Gerätes nicht beeinträchtigt, es geht nicht in Störbetrieb.

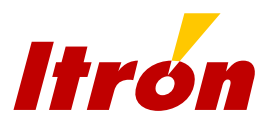

Erreicht die Batteriekapazität 0 wird nicht mehr zurückgerechnet. Durch das Löschen dieser Alarmmeldung wird die verbleibende Kapazität automatisch auf das Maximum (also 100 %) zurückgesetzt.

### *2.5.2 Externe Versorgung*

Das Netzgerät ALIS 200 für die externe Spannungsversorgung ist ein spezifisches Modul mit Zulassung für Eigensicherheit. Die interne Batterie gewährleistet den Betrieb bei Stromausfall. Das Netzmodul wird mit dem Focus+ über Pin 1 und 2 der Schraubklemme J3 verbunden (siehe Abschnitt 3.2.1.).

Ein Solarmodul kann zusammen mit einem Akku an das externe Netzmodul angeschlossen werden, um es zu einer solarstrombetriebenen Einheit zu machen.

**Bei Verwendung eines externen Netzgerätes, muss die interne Batterie im Gerät verbleiben, um die Versorgung bei Stromausfall aufrecht zu erhalten.** 

Wird der Focus+ an das externe Netzmodul angeschlossen, muss eine entsprechende Meldung gesetzt werden, damit das Gerät gegebenenfalls Fehler erkennen kann.

Fällt die externe Stromversorgung über einen voreingestellten Zeitraum aus, wird eine Warnmeldung erzeugt. Das Gerät funktioniert normal weiter und geht nicht in Störbetrieb. Die Batteriekapazität wird genauso berechnet, als sei das Gerät im Batteriemodus.

## **2.5 Datum und Uhrzeit**

### *2.5.1 Aktuelles Datum und Uhrzeit*

Der Focus+ behält das aktuelle Datum und die Uhrzeit bei.

Die Zeit wird jede Sekunde weitergeschaltet.

Ein ewiger Kalender mit Schaltjahren ist hinterlegt. Die Speichertiefe des Kalenders umfasst die Jahre 2000 bis 2063.

### *2.5.2 Sommer-/Winterzeitumschaltung*

Beim Focus+ kann die Sommer-/Winterzeitumschaltung manuell eingestellt werden oder automatisch erfolgen (mit den europäischen Umschaltzeiten).

### *2.5.3 Uhrzeit-Synchronisierung*

Der Focus+ erkennt die Synchronisierungspakete, die von der Fernauslese-Software an den angeschlossenen Corus geschickt werden, und benutzt sie, um eine eigene Synchronisierung vorzunehmen.

## **2.6 Digitale Eingänge**

Die Hardware-Plattform des Focus+ ist für 4 digitale Eingänge ausgelegt. Diese Eingänge können verwendet werden, um Impulskontakte (Reedkontakte, Relais, Signale von Halbleiterschaltern) zu lesen, die von ATEX-Geräten aus dem Ex-Bereich kommen.

Der Status der digitalen Eingänge kann fernausgelesen werden.

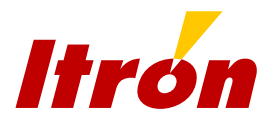

## **2.7 Digitale Ausgänge**

Die Hardware-Plattform des Focus+ ist für 2 digitale Ausgänge ausgelegt, deren Status ferneingestellt werden kann.

## **2.8 Reset-Funktion**

Der Focus+ startet das Modem nach einer parametrierbaren Zeitbeschränkung automatisch neu. Diese Zeitbeschränkung zählt ab dem ersten empfangenen Byte. Sie kann unterdrückt werden.

Der Focus+ führt regelmäßig täglich um Mitternacht einen Neustart des internen Modems durch. Dies geschieht nicht, wenn gerade eine Verbindung besteht. Dann erfolgt die erneute Initialisierung zum nächsten Termin.

## **2.9 Kommunikationsschnittstellen**

Der Focus+ verfügt über zwei Schnittstellen zur Kommunikation:

### *2.9.1 Optische Schnittstelle*

Die optische Schnittstelle dient der Parametrierung oder Auslesung vor Ort. Sie entspricht dem Standard EN62056-21.

### *2.9.2 Serielle Schnittstelle*

Die serielle Schnittstelle kann als RS232- oder RS485-Schnittstelle konfiguriert werden.

In der Firmware voreingestellt ist die RS232-Konfiguration mit:

- **9600 Baud**
- **Keine Parität**
- 8 Datenbits
- 1 Stoppbit

Die serielle Schnittstelle des Corus hat keine Spannungsversorgung. Diese wird daher über den Focus+ sichergestellt. Für die Spannungsversorgung gibt es folgende Möglichkeiten der Einstellung:

- *Aus* (nur für den Transport)
- *Ein* (die Kommunikationsschnittstelle bekommt ständig Strom), nur empfehlenswert bei Verwendung eines externen Netzmoduls
- *Automatisch* (die Kommunikationsschnittstelle bekommt nur Strom, wenn der Focus+ eine eingehende Verbindung von der Fernauslese-Software empfängt)
- *Alarm* (die serielle Schnittstelle wird mit minimalem Strom versorgt, um die Übertragung von Warnmeldungen vom Corus zu gewährleisten).

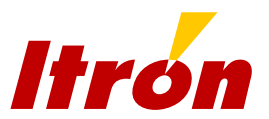

Soll der Focus+ mit dem SEVC-D eingesetzt werden, muss die serielle Schnittstelle des SEVC-D wie oben angegeben eingestellt werden und die serielle Schnittstelle des Focus+ als RS232 konfiguriert werden.

Am Klemmblock J17 werden Jumper eingesetzt, um den Widerstand der seriellen Schnittstelle auf die jeweilige Konfiguration anzupassen. Die serielle Schnittstelle muss über die Software parametriert werden, doch auch die Jumper des Anschlusses J17 müssen entsprechend gesetzt werden. Weitere Informationen dazu siehe Abschnitt 3.2.2.

## **2.10 Handhabung der SIM-Karte**

Der Focus+ erkennt, ob eine SIM-Karte eingesteckt ist. Ist keine SIM-Karte vorhanden, wird die Initialisierung abgebrochen (außer bei manueller Einrichtung eines Auslesefensters über das Tastenfeld).

Ist eine SIM-Karte eingesetzt, kann der Focus+ deren PIN-Code bei Bedarf verwalten.

Der PIN-Code ist einstellbar. Stimmt der PIN-Code nicht, sendet der Focus+ diesen PIN-Code nicht erneut, solange keine Änderung vorgenommen wurde, um eine Sperrung der SIM-Karte zu vermeiden. Die Eingabe eines neuen PINs im Falle eines PIN-Fehlers wird ins Ereignislogbuch eingetragen.

Der Focus+ kann die PUK-Funktion der SIM-Karte (zur Entsperrung des PIN) nicht ausführen. Bei Bedarf muss die SIM-Karte anderweitig entsperrt werden.

Allerdings ist der Focus+ in der Lage, eine Sperrung der SIM-Karte zu erkennen und zu melden.

## **2.11 Funknetzanmeldung**

Sobald die Initialisierung erfolgt ist, überprüft der Focus+ die Funknetzanmeldung. Steht über einen einstellbaren Zeitraum kein Netz zur Verfügung, bricht der Focus+ ab und schaltet das GSM-Modem in den batterieschonenden Schlafmodus. Es erfolgt ein Eintrag in das Ereignislogbuch.

Ist eine GPRS-Anmeldung fehlgeschlagen, wird eine Warnmeldung gesetzt, doch die Empfangsbereitschaft bleibt bestehen (Auslesefenster aktiv), so dass der Anwender das Modem im GSM-CSD-Datenmodus anrufen kann.

## **2.12 Empfangsbedingungen**

Ist das Modem in einem Netz angemeldet, überprüft der Focus+ regelmäßig (alle 5 Sekunden) die Empfangsbedingungen.

Ist keine SIM-Karte eingesteckt, überprüft der Focus+ den Empfang für Nachbarzellen. Für bis zu 6 Nachbarzellen wird die Signalstärke mit dem dazugehörigen Netzbetreiber angezeigt. Dies ist der Fall, wenn die Empfangsbereitschaft manuell hergestellt wird (Auslesefenster gestartet). (Anmerkung: Bei der aktuellen Version des TC65i werden nur die 6 Zellen des besten verfügbaren Anbieters angezeigt.) In einer hinterlegten und veränderbaren Tabelle erfolgt die Zuordnung der MNC-/MCC-Werte zu den entsprechenden Namen

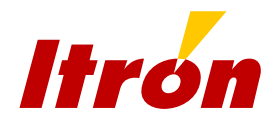

der Betreiber, damit nicht der MNC-/MCC-Code, sondern der Anbietername angezeigt wird.

## **2.13 Auslesefenster / Empfangsbereitschaft**

Um die ausgewiesene Batterielaufzeit zu erreichen, kann beim Focus+ die Empfangsbereitschaft des internen Modems auf bestimmte Auslesefenster ("listening windows") eingeschränkt werden.

Beim Focus+ können bis zu 7 Auslesefenster definiert werden. Jedes der Auslesefenster beinhaltet folgende Parameter: Anfang: Datum und Uhrzeit, wann das Fenster sich öffnet. Ende: Datum und Uhrzeit, wann das Fenster sich schließt.

Ein Auslesefenster wird deaktiviert, indem Anfang- und Endzeitpunkt auf "nicht definiert" ("undefined") gesetzt werden.

Der Anwender kann ein Auslesefenster auch manuell über das Bedienfeld öffnen oder schließen.

Der Focus+ bleibt empfangsbereit, solange mindestens ein Auslesefenster aktiv ist, vorausgesetzt dieses wurde nicht manuell geschlossen.

Der Focus+ führt regelmäßig täglich um Mitternacht einen Neustart des internen Modems durch. Dies geschieht nicht, wenn gerade eine Verbindung besteht. Dann erfolgt die erneute Initialisierung zum nächsten Termin.

Besteht beim Ende eines Auslesefensters gerade eine Verbindung, wird diese vom Focus+ nicht unterbrochen. Nach Ende der Verbindung bleibt das Modem noch für einen einstellbaren zusätzlichen Zeitraum in Empfangsbereitschaft. Beginnt ein weiteres Auslesefenster in diesem zusätzlichen Zeitraum, wird dieser aufgehoben.

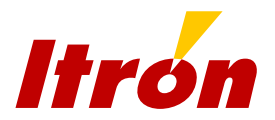

## **2.14 GPRS-Betriebsbedingungen**

Der Focus+ verfügt über zwei GPRS-Modi: Modus A und Modus B. Beide Modi können gleichzeitig aktiviert werden.

### *2.14.1 Ausgehende GPRS-Verbindung (Modus B)*

Der Focus+ baut über Funk eine TCP-Netzverbindung zu der IP-Adresse einer Gegenstelle auf.

Dieser Link kann deaktiviert werden, indem die IP-Adresse der Gegenstelle auf 0.0.0.0. gesetzt wird.

Werden nach dem erfolgreichen Aufbau der Netzverbindung keine Daten übertragen, bricht der Focus+ die Verbindung nach einer einstellbaren Zeitbeschränkung ab.

Die Verbindung wird beendet, wenn:

- die Netzverbindung von der Gegenstelle beendet wird (FIN-Paket);
- die Netzverbindung die einstellbare Zeitbeschränkung für Untätigkeit erreicht (transparentes Timeout);
- **EXECUTE:** Fehler auftritt.

Wird die Netzverbindung wegen Untätigkeit unterbrochen oder tritt ein Fehler auf, versucht der Focus+ solange, die Netzverbindung mit der Gegenstelle aufzubauen, wie das Auslesefenster geöffnet ist.

#### *2.14.2 Eingehende GPRS-Verbindung (Modus A*

Der Focus+ hält einen auf Datenempfang wartende TCP-Endpunkt (Socket) vor, der eine Verbindung zur Zeit akzeptiert.

Ein Kanal wird ausschließlich für das Einlesen von Daten und die Wartung im Transparent-Modus vorgehalten. Das heißt, darüber werden keine empfangenen Pakete bearbeitet, die an die serielle Schnittstelle des Corus weitergeleitet werden sollen.

Über diesen Wartungskanal kann die Fernaktualisierung der Firmware erfolgen.

Ein zweiter Kanal steht für das Modbus-TCP-Protokoll zur Verfügung. Über diesen Kanal kann der Focus+ Modbus-TCP-Pakete packen bzw. entpacken und Modbus-RTU-Pakete an den Corus übermitteln.

Es ist auch möglich, den Status der digitalen Eingänge auszulesen oder den Wert der digitalen Ausgänge zu setzen.

Dieser Link kann deaktiviert werden, indem der empfangsbereite TCP-Kanal auf 0 gesetzt wird.

**Die IP-Adresse des Focus+ muss öffentlich und festgelegt sein, um diesen Modus nutzen zu können.** 

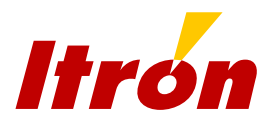

## **2.15 Eingehende GSM CSD-Anrufe**

Der Focus+ akzeptiert eingehende GSM-Anrufe und verbindet sie mit der seriellen Schnittstelle.

Die Verbindung wird beendet, wenn:

- die Netzverbindung von der Gegenstelle beendet wird.
- **ein Netzfehler auftritt.**

Dieser Modus kann nicht deaktiviert werden.

Ist eine CSD-Verbindung aufgebaut, hat der Focus+ keinen Zugriff mehr auf das interne Modem. Daher ist dann keine Funkzelle mehr verfügbar und auch keine eingehende GPRS-Verbindung mehr aufbaubar.

Dieser Modus kann als Notfall-Lösung (Fallback) im Falle eines Problems mit dem GPRS-Vertrag oder eines Ausfalls des GPRS-Dienstes eingesetzt werden.

Für diesen Dienst muss die SIM-Karte für den GSM-Datenmodus CSD freigeschaltet sein. Der Focus+ kann keine Sprachverbindungen entgegennehmen.

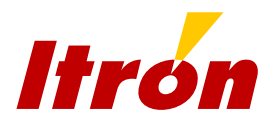

# **2.16 Warnmeldungen**

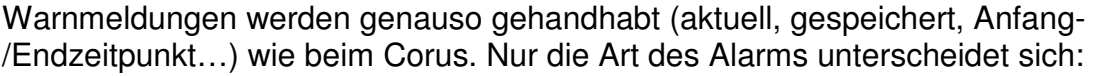

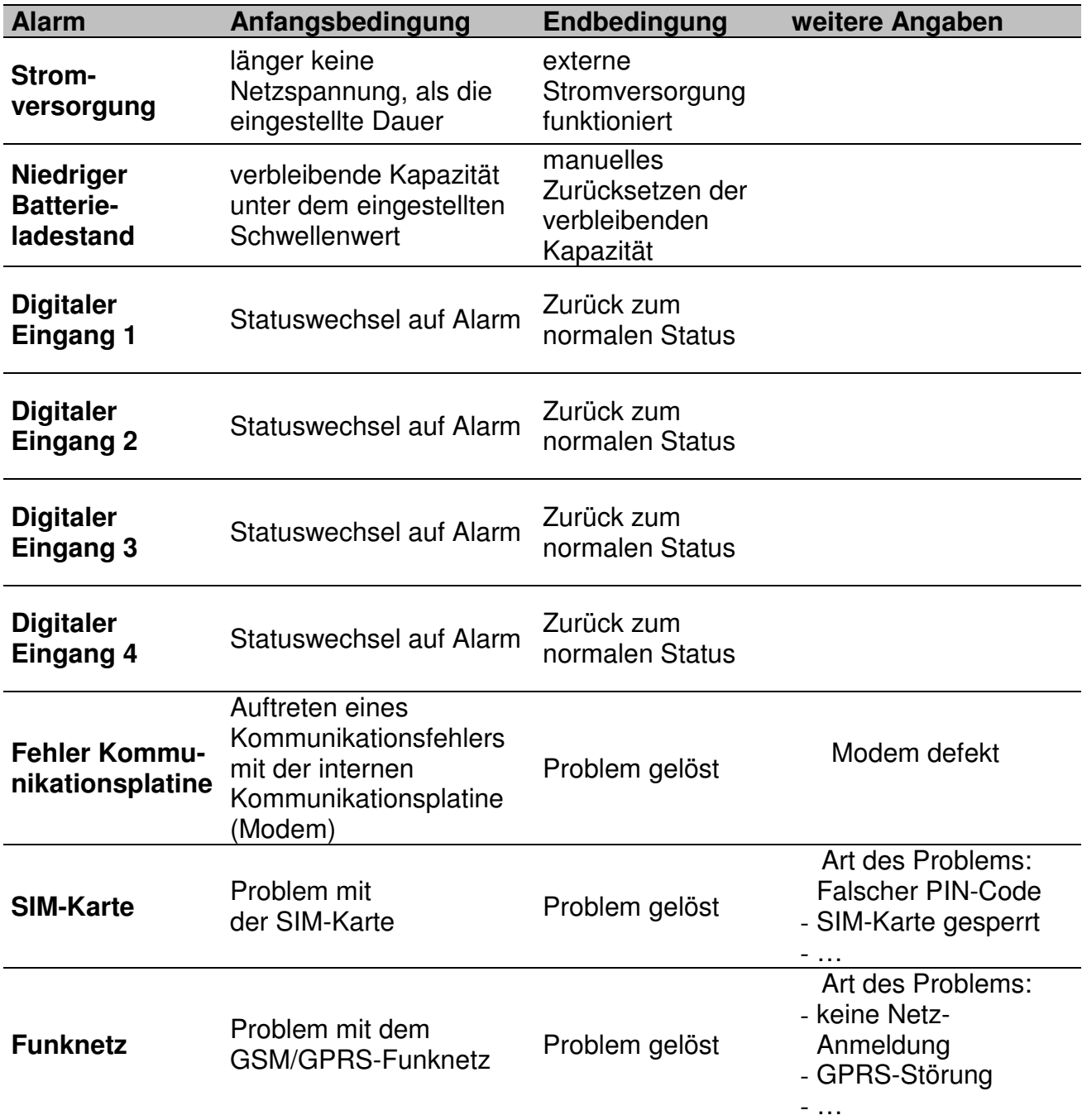

Bei Anfang oder Ende eines Alarms erfolgt ein Eintrag ins Ereignislogbuch.

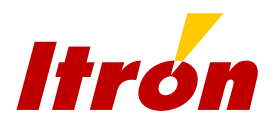

## **2.17 Übermittlung von Warnmeldungen**

Der Focus+ kann die eigenen und die Warnmeldungen des Corus übermitteln. Um die Meldungen des Corus zu übertragen, muss diese Funktion bzw. müssen die Alarmausgänge auch am Corus aktiviert sein. Weitere Informationen über die Fernübermittlung von Corus-Warnmeldungen finden sich in der Corus-Betriebsanleitung.

Warnmeldungen des Corus können in folgenden Modi übertragen werden:

- Durchleitung
- CSD-Emulation
- SMS

Warnmeldungen des Focus+ können nur per SMS übertragen werden.

#### Durchleitungsmodus:

In diesem Modus wählt der Corus über einen Standard-AT-Befehl eine Telefonnummer im GSM-CSD-Datenmodus und verbindet das Modem mit der Gegenstelle. Ist die Verbindung aufgebaut, berichtet das Modem die Verbindung an den Corus.

Das System der Gegenstelle übernimmt dann die Initiative, um die Warnmeldungen des Corus und seine Identifikation auszulesen (Selbsttätig sendet der Corus keinerlei Nachrichten oder Pakete.).

Eine Freischaltung des GSM-CSD-Datenmodus ist für diesen Modus erforderlich. Außerdem wird an der Gegenstelle ein System benötigt, das eingehende Verbindungen verarbeiten kann (wie Supervisor+).

#### CSD-Emulation:

In diesem Modus ignoriert der Focus+ die Telefonnummer, nachdem er vom Corus den AT-Befehl erhalten hat. Er baut eine Netzverbindung zu einer vordefinierten IP-Adresse/-Port im GPRS-Modus auf und berichtet die Verbindung an den Corus. Dieser Modus wird verwendet, um Warnmeldungen im GPRS-Modus zu senden. Das System der Gegenstelle übernimmt dann die Initiative, um die Warnmeldungen des Corus und seine Identifikation auszulesen (Selbsttätig sendet der Corus keinerlei Nachrichten oder Pakete.).

Ein GPRS-Vertrag ist für diesen Modus erforderlich. Außerdem wird an der Gegenstelle ein System benötigt, das eingehende Netzverbindungen (Sockets) verarbeiten kann.

#### SMS-Modus:

In diesem Modus ignoriert der Focus+ die Telefonnummer, nachdem er vom Corus den AT-Befehl erhalten hat, und berichtet dem Corus sofort eine bestehende Verbindung. Danach liest er den Alarm-Code des Corus aus, entschlüsselt ihn und

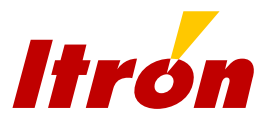

schickt die entsprechende Warnmeldung als SMS an eine voreingestellte Mobilfunk-Nummer oder einen SMSC-Server.

Für jede Warnmeldung des Corus kann ein spezieller SMS-Text in den Focus+ eingegeben werden. Da die verschiedenen Firmware-Versionen des Corus unterschiedliche Alarmlisten unterstützen, ist im Focus+ eine aktualisierbare Liste von Corus-Firmware-Versionen mit den entsprechenden Warnmeldungen hinterlegt.

Für diesen Modus ist ein SMS-Vertrag erforderlich. Warnmeldungen können mit jedem GSM-Modem, Telefon oder SMSC-Server empfangen werden. An der Gegenstelle sollte ein System den SMS-Empfang oder die Verbindung mit dem SMSC-Server verarbeiten (z.B. Supervisor+).

## **2.18 Logbücher**

Der Focus+ verfügt über zwei Logbücher, mit denen Ereignisse oder Informationen, die das Gerät betreffen, über die gesamte Betriebslaufzeit nachvollzogen werden können. Die Logbücher können über die LCD-Anzeige des Gerätes eingesehen werden.

#### *2.18.1 Ereignislogbuch*

Der Focus+ speichert alle wichtigen Ereignisse in das Ereignislogbuch. Es handelt sich um ein zirkuläres Logbuch, das Platz für 200 Einträge bietet. Die Struktur jedes Eintrags ist folgende:

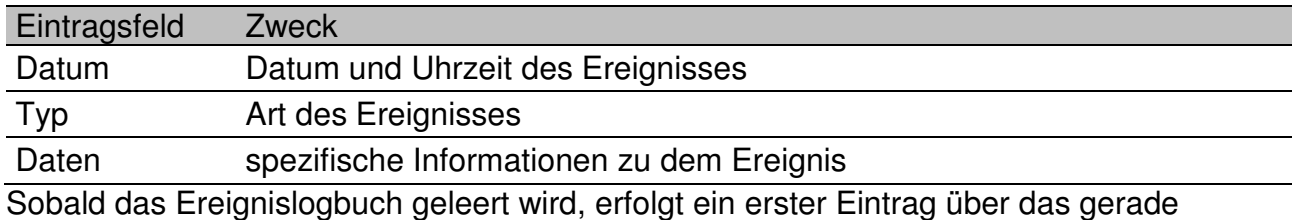

erfolgte Zurücksetzen des Logbuchs.

Der Focus+ protokolliert folgende Ereignisse:

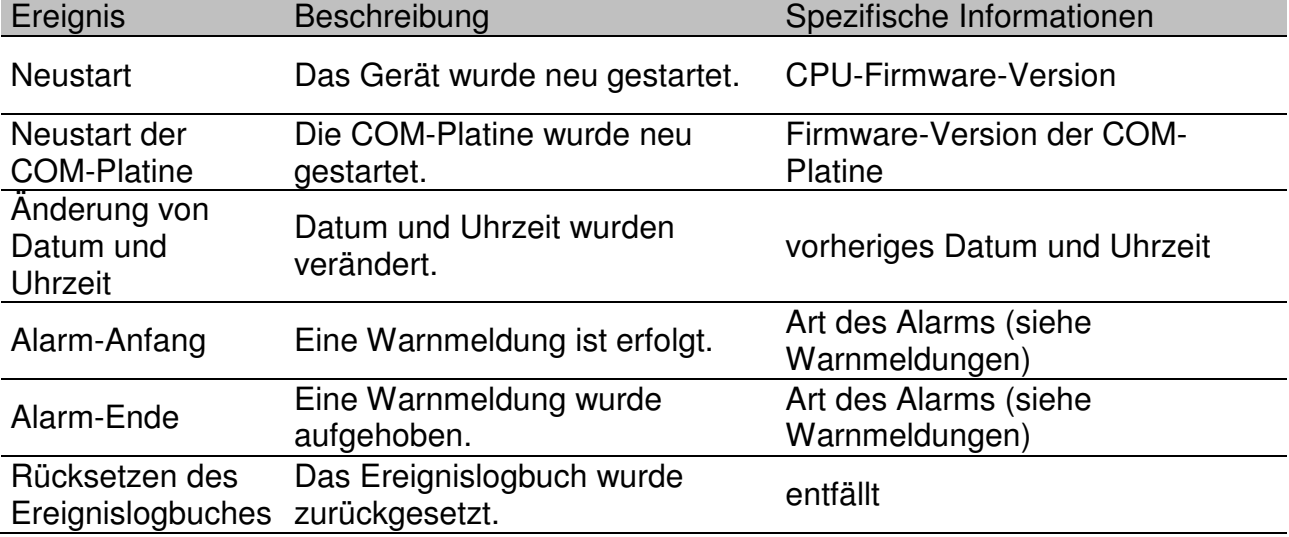

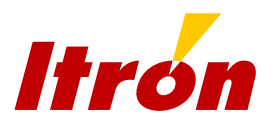

### *2.18.2 Parameterlogbuch*

Der Focus+ verfügt über ein Logbuch, in dem alle Parameteränderungen protokolliert werden.

Wird bei einem Parameter derselbe Wert eingegeben, erfolgt kein Eintrag ins Logbuch.

Jeder Eintrag enthält folgende Informationen:

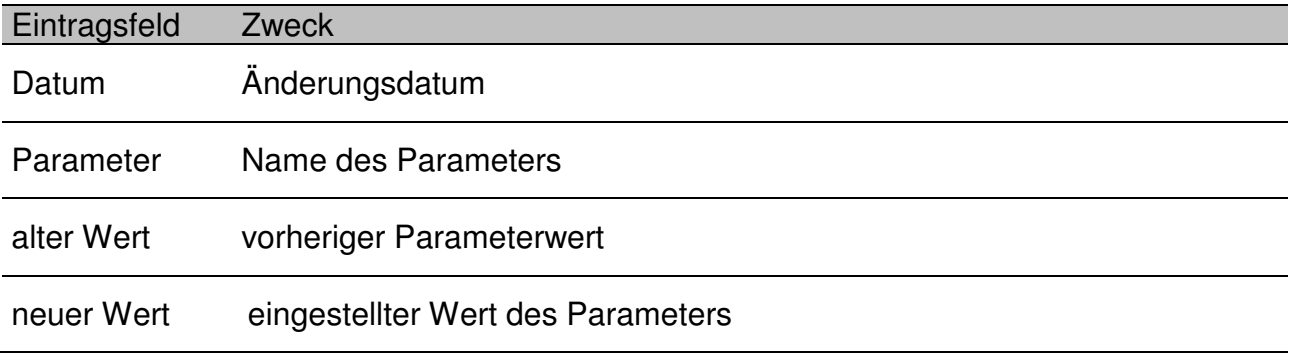

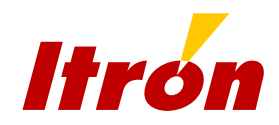

## **2.19 Die Anzeige des Focus+**

Der Focus+ verfügt über ein graphisches Display mit Bedienfeld, das für die Inbetriebnahme und auch zur Überwachung der Kommunikation oder für die Überprüfung von Warnmeldungen/Ereignissen benutzt werden kann. Die Informationen werden in 5 Menüs mit Untermenüs angezeigt.

Menü STATUS: zeigt den aktuellen Status der Funknetzanmeldung an und

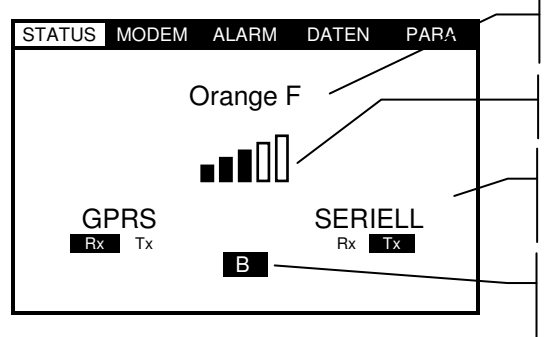

derzeitiger Anbieter: Name, "kein Netz" ("No service"), "GSM abgeschaltet" ("GSM powered off")

Funknetz-Signalstärke. Wird nicht angezeigt bei "kein Netz" oder "GSM abgeschaltet".

Verbindungsstatus GRPS und seriell: Rx und Tx blinken entsprechend der Übertragung. Wenn GSM genutzt wird, steht statt "GPRS" "GSM". Im lokalen Modus steht statt "SERIELL" "LOKAL".

GPRS-Modus (A, B oder A+B): Nur im B-Modus ist der Buchstabe B schwarz unterlegt, wenn eine Netzverbindung mit einer IP-Adresse erfolgreich aufgebaut wurde.

"OK" drücken → Anzeige von Datum/Uhrzeit und Firmware-Versionen

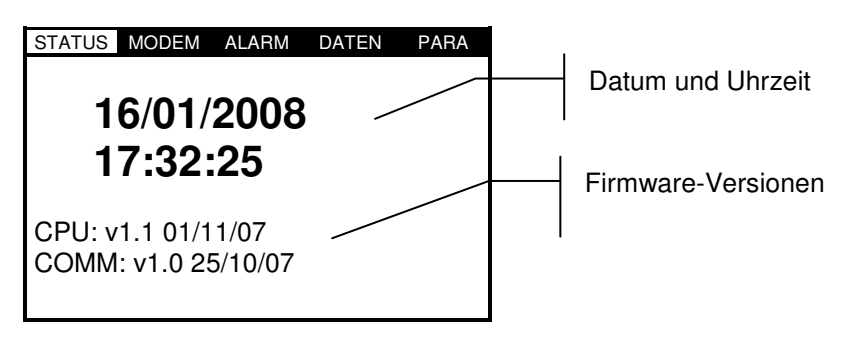

"OK" drücken → Statusanzeige für die digitalen Eingänge sowie die Batterie/externe Stromversorgung.  $\overline{1}$ 

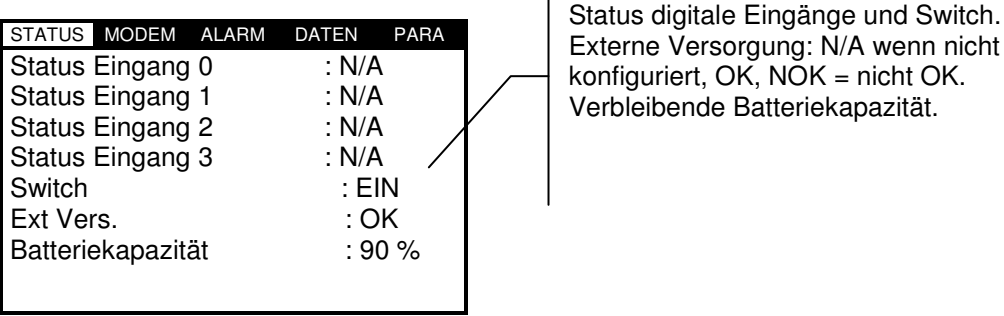

"OK" drücken  $\rightarrow$  zurück zur ersten Statusanzeige

- "<sup>O"</sup> drücken → weiter zu Menü MODEM
- "C" drücken → zurück zu Menü PARA

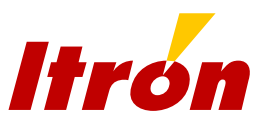

Sonderfall, wenn keine SIM-Karte eingesteckt ist und das Modem manuell über das Menü PARA aktiviert wurde:

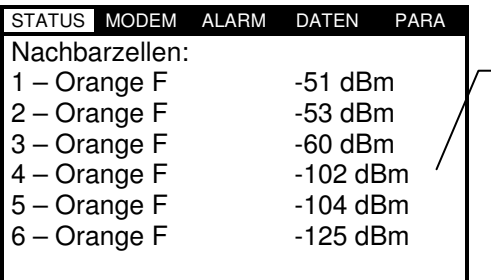

Wenn keine SIM-Karte eingesteckt ist, zeigt der Focus+ anstelle der vorhergehenden Anzeige die 6 benachbarten GSM-Zellen des Anbieters mit der besten Signalstärke an.

Menü MODEM: Hier wird der aktuelle Status der Funknetzanmeldung angezeigt und

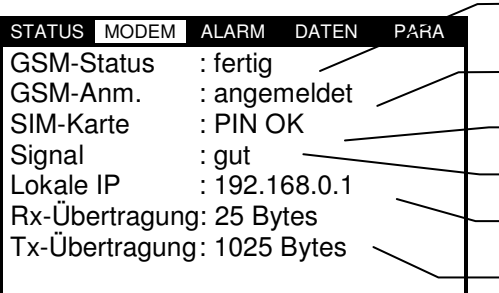

GSM-Status: beschreibt alle Initialisierungsschritte bis zur Fertigstellung

GSM-Anmeldung

Status SIM-Karte: OK, falscher PIN, SIM gesperrt

Empfangssignalstärke: "N/A", wenn es entfällt

Lokale IP-Adresse: "0.0.0.0", wenn es entfällt

Laufender Datentransfer (nur Verarbeitungsebene)

"<sup>O"</sup> drücken → weiter zu Menü ALARM

"C" drücken → zurück zu Menü STATUS

Menü ALARM: Hier werden Warnmeldungen angezeigt. Diese können hier auch zurückgesetzt werden.

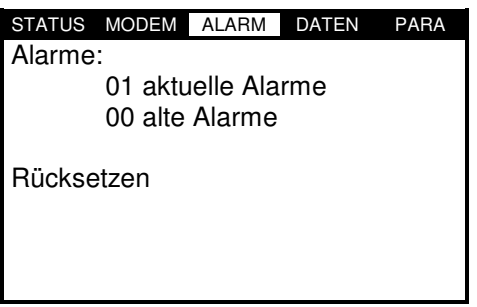

Im Menü Alarm können weitere Untermenüs (aktuelle Alarme (aktiv), alte Alarme (gespeichert), Untermenü Rücksetzen) mit den Tasten  $\Omega$  und  $\Omega$  des Bedienfeldes ausgewählt werden. Zurücksetzen wird mit der Taste "OK" bestätigt.

"<sup>O"</sup> drücken → weiter zu Menü DATEN "C" drücken → zurück zu Menü MODEM

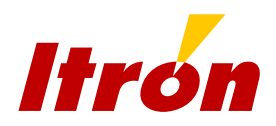

Menü DATEN: Es zeigt die Logbücher mit ihren Einträgen.

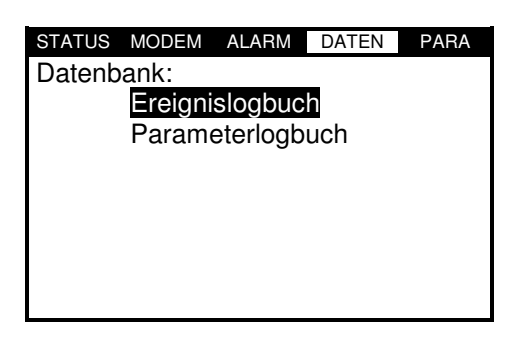

Jeder Ereigniseintrag kann separat angezeigt werden. Die Auswahl erfolgt über die Tasten  $\Omega$  und  $\Omega$ und durch Bestätigung mit der Taste "OK".

"<sup>O"</sup> drücken → weiter zu Menü PARA

"C" drücken → zurück zu Menü ALARM

Menü PARA: Hier werden die durch den Anwender einstellbaren Parameter angezeigt.

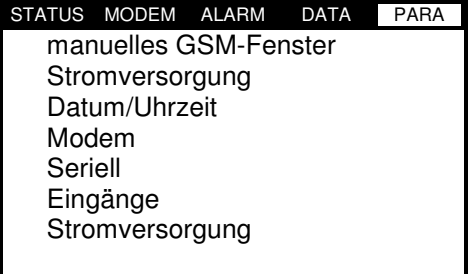

Über das Bedienfeld einstellbare Parameter:

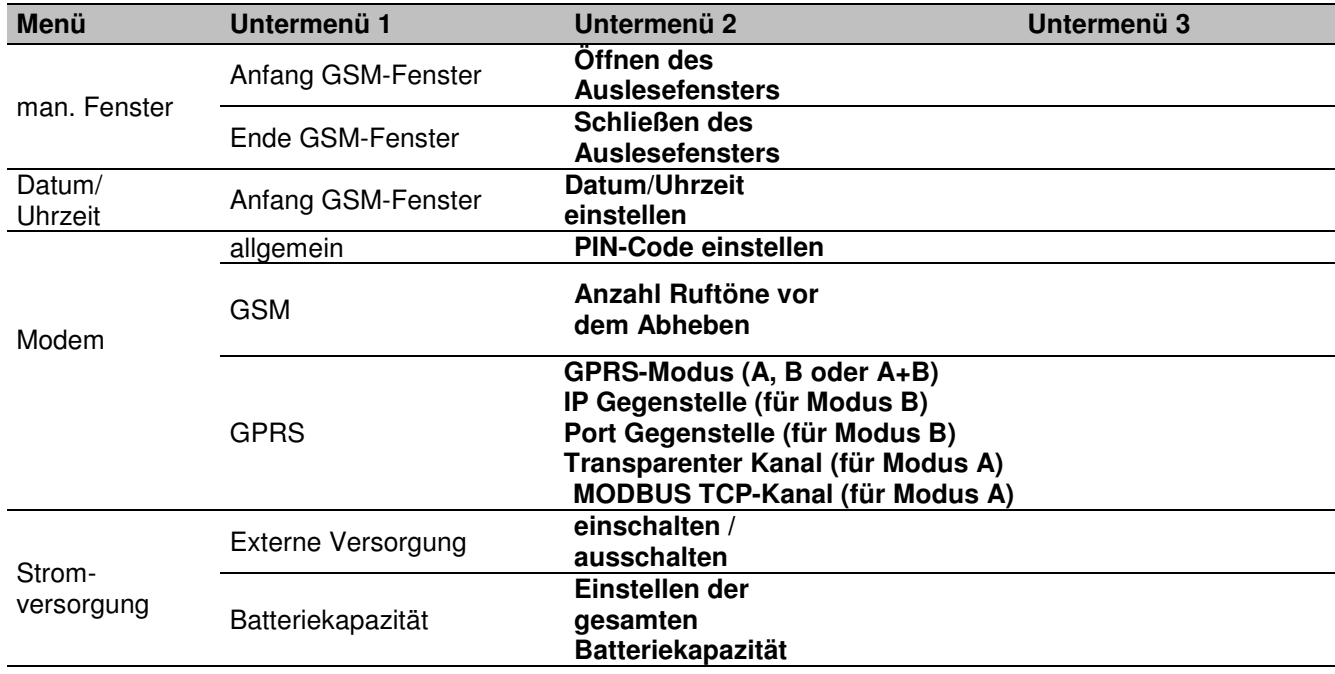

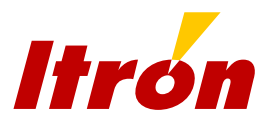

Die Auswahl erfolgt über die Tasten  $\Omega$  und  $\Omega$  und durch Bestätigung mit der Taste "OK".

Im Einstellmenü für einen Parameter erfolgt die Auswahl über die Tasten  $\Omega$  und  $\Omega$ . Die Parametrierung wird durch **zweifaches** Betätigen der Taste "OK" bestätigt. Soll die Parametrierung nach dem ersten Betätigen der Taste "OK" annulliert werden, kann das Menü über die Tasten  $\supset$  oder  $\supseteq$  verlassen werden.

Die Batterielaufzeit ist in µAh angegeben. Der maximal einstellbare Wert beim Batteriewechsel ist 13000000µAh.

"<sup>O"</sup> drücken → weiter zu Menü STATUS

 $\mathbb{C}^n$  drücken  $\rightarrow$  zurück zu Menü DATEN

Außerdem werden vom Focus+ folgende Piktogramme verwendet:

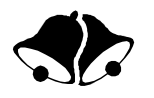

*die "Alarmglocke":*

- blinkt bei aktivem Alarm (die Glocke "läutet")
- EIN ohne Blinken, wenn Alarme gespeichert wurden, doch keiner aktiv ist
- AUS, wenn kein Alarm vorliegt (weder aktiv, noch gespeichert)

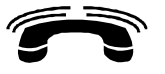

das "Telefon":

- Das Symbol ist während einer Kommunikation an
- Das Symbol ist sonst aus

*der "Stecker":*

- AUS, wenn der Focus+ auf Batteriebetrieb eingestellt ist
- EIN, wenn der Focus+ auf externe Stromversorgung eingestellt ist und Netzspannung vorhanden ist
- blinkt, wenn der Focus+ auf externe Stromversorgung eingestellt ist und keine Netzspannung vorhanden ist

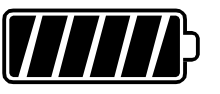

die "Batterie":

- *die Füllbalken der Batterie*: geben die verbleibende Batterielaufzeit an (bei Batteriebetrieb bzw. bei externer Stromversorgung, wenn keine Netzspannung vorhanden ist).
- blinkt bei aktivem Batteriealarm

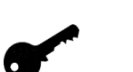

*der "Schlüssel":* 

- blinkt, wenn der Shunt der optischen Schnittstellenerkennung aktiviert ist.
- Das Symbol ist sonst aus.

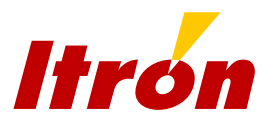

## **2.20 Umgebungsbedingungen**

Das Aluminiumgehäuse des Focus+ mit Schutzgrad IP 65 schützt die elektronischen Bauteile sehr gut vor Umwelteinflüssen.

Der Betriebstemperaturbereich des Focus+ (-20°C bis +55°C) ermöglicht einen Einsatz für nahezu alle Fernausleseanwendungen.

Die elektromagnetische Verträglichkeit des FOCUS+ entspricht den europäischen Normen: EN50082-1, EN50082-2.

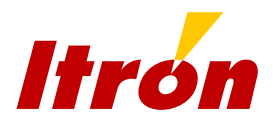

## **3. Inbetriebnahme**

## **3.1 Befestigung**

Der Focus+ wird in einem Geräteschrank oder mit 4 Schrauben direkt an der Wand befestigt. Das Gehäuse kann in geschlossenem Zustand verplombt werden, um Manipulationsversuchen am Modem vorzubeugen. Die Abmessungen des Focus+ sind aus Abbildung 3 zu entnehmen.

Aufgrund seines Gehäuses mit Schutzgrad IP65 ist der Focus+ für die Außeninstallation geeignet. Allerdings sollte der Focus+ klimatischen Einflüssen nicht direkt ausgesetzt werden.

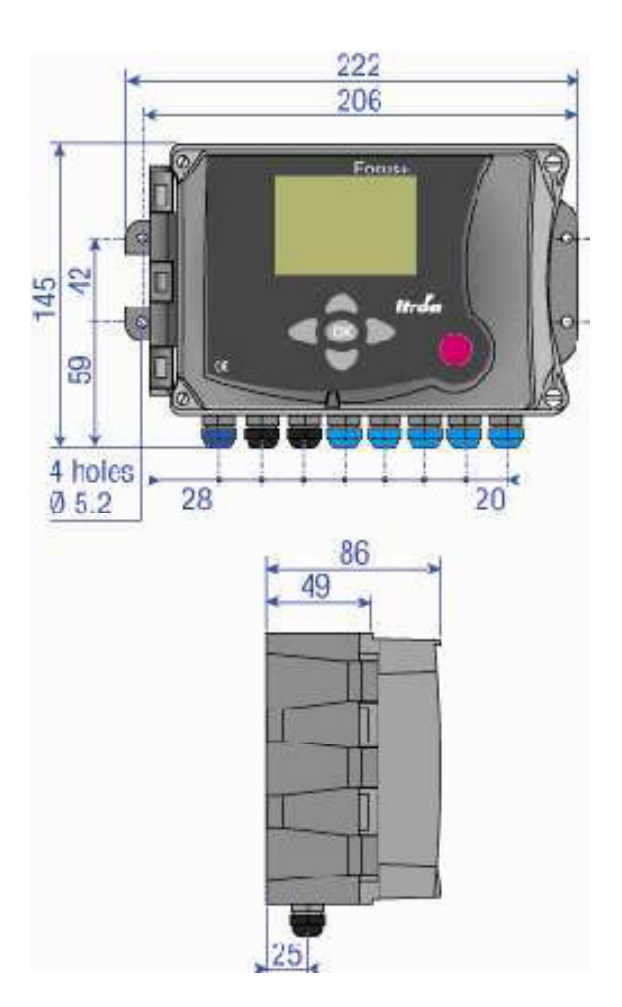

### Abbildung 3

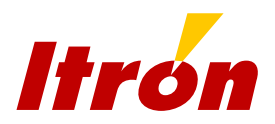

## **3.2 Elektrische Anschlüsse**

### *3.2.1 Corus/Focus+-Anschlüsse*

#### Elektrische Anschlüsse für Focus+/Corus

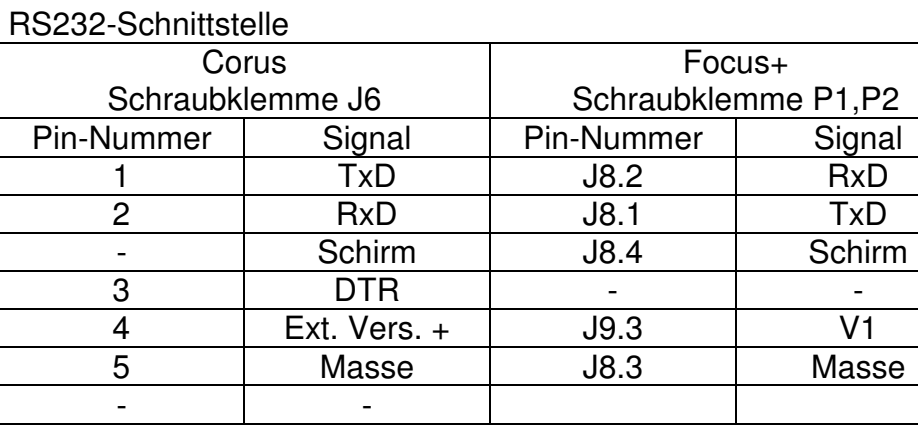

#### RS485-Schnittstelle

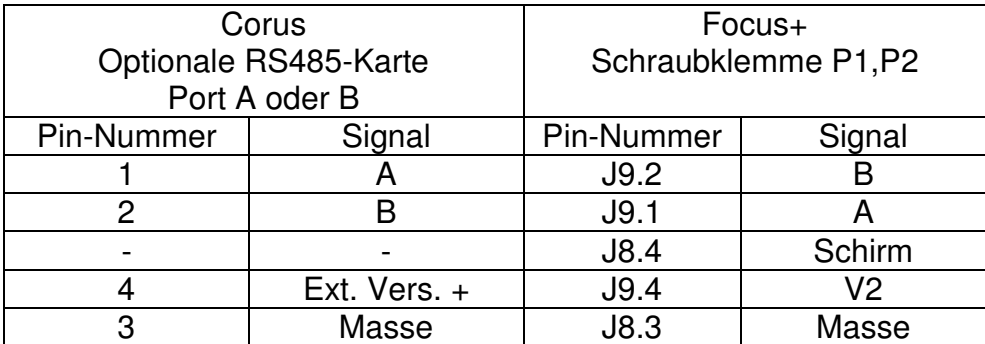

#### Anmerkung:,

*Es ist unbedingt auf den korrekten Anschluss der stromführenden Anschlusskabel mit den richtigen Adern an der seriellen Schnittstelle zu achten, da ansonsten die Sicherungen durchbrennen können. Der Austausch darf nur mit Sicherungen desselben Typs erfolgen.* 

Elektrische Anschlüsse Focus+/externes Stromversorgungsmodul

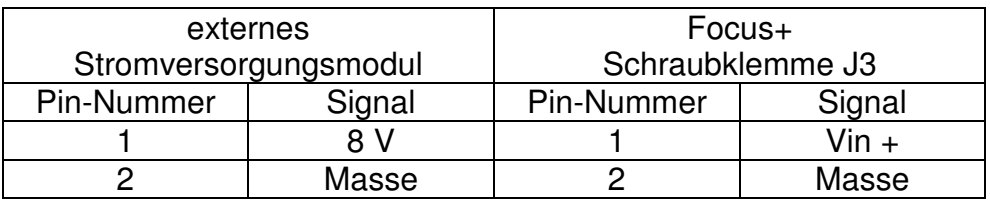

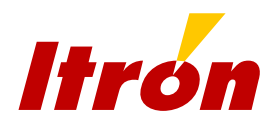

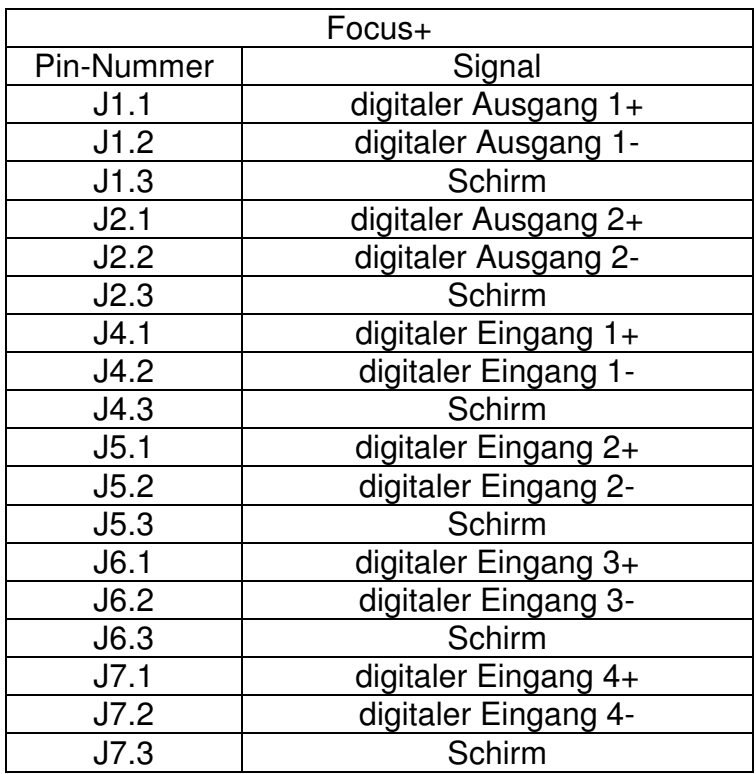

#### Elektrische Anschlüsse digitale Eingänge und Ausgänge

### *3.2.2 Positionen von Schaltern und Jumpern*

Die Schalter SW1, SW2 und SW3 der Platinen sind nicht belegt und ihre Position hat keine Auswirkungen auf die Funktion des Focus+.

**Die beiden Jumper am Anschluss J17 müssen entfernt werden, wenn die serielle Schnittstelle im RS232-Modus verwendet wird. Die Jumper müssen Pin 1 und 2 sowie 3 und 4 verbinden, wenn die serielle Schnittstelle im RS485-Modus verwendet wird.** 

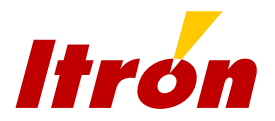

### *3.2.2 Antennenanschluss*

Der Focus+ verfügt über eine interne GSM-Antenne mit GSC-Steckverbinder. Bei schlechten GSM-Empfangsbedingungen am Einsatzort kann eine externe Antenne angeschlossen werden. Die externe Antenne verfügt über einen SMA-Stecker und ein SMA/GSC-Adapterkabel, das beim aufgeklappten Focus+ über die erste Klemmenbuchse von links (siehe Bild 2) zugeführt werden kann.

#### *Bild 2: externe Antenne*

**WICHTIG:** Das GSM-Modem/Antennen-Kabel muss mit einem flachen Schraubendreher oder einen Spezialwerkzeug sehr vorsichtig abgeklemmt und bewegt werden, wenn von interner auf externe Antenne umgestellt wird.

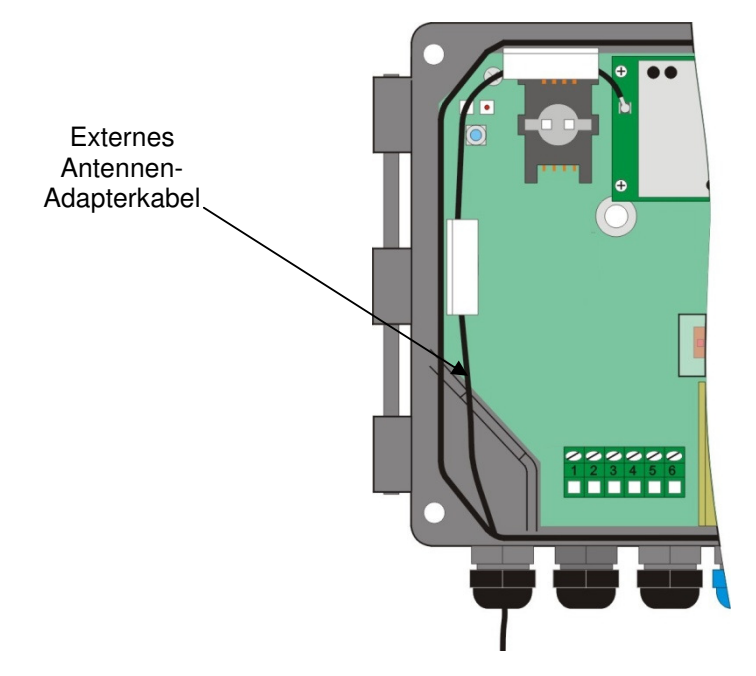

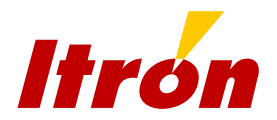

## **3.3 Erste Schritte**

### *3.3.1 Parametrierung*

Die wichtigsten Parameter des Focus+ können über das Tastenfeld eingegeben werden. Für GPRS-Verbindungen ist es allerdings erforderlich, dass die folgenden Parameter über die Wincor-Software konfiguriert werden:

- APN-Nummer
- Login und Passwort für GPRS
- Protokoll für GPRS (PAP,CHAP,…)
- Einstellung der Zeitfenster

Weitere Einzelheiten zur Software-Konfigurierung finden sich im Abschnitt über Winog GPRS.

### *3.3.2 Auswahl des besten Funknetzbetreibers*

*Eine Überprüfung der Signalstärke kann auch ohne SIM-Karte erfolgen. Der Anwender schließt die Batterie an und aktiviert das Modem per Tastenfeld über das Anzeige-Menu PARA. Nach der Initialisierung wird im Menü STATUS der Anbieter mit der besten Signalstärke angezeigt. Eine im Focus+-Speicher hinterlegte Tabelle eröffnet die Möglichkeit, dass die MCN/MCC-Codes auf der LCD-Anzeige durch die tatsächlichen Namen der Anbieter ersetzt werden.* 

### *Installationsanleitung*

- 1. Alle Anschlüsse zwischen Corus, Focus+ und ALIS 200 wie in Abschnitt 3.2 angegeben herstellen.
- 2. SIM-Karte einsetzen oder zu Schritt 3.3.2 gehen, um den Anbieter mit dem besten Signal herauszufinden. Vor dem Einsetzen der SIM-Karte muss der Metallring des SIM-Kartenanschlusses (J14) mit einem großen Schraubendreher durch Linksdrehung entriegelt werden; dann kann die Kunststoffhalterung geöffnet werden, wie auf dem Anschlussschild im Gehäusedeckel abgebildet. Die SIM-Karte wird dann von oben in das Fach eingeschoben (die abgeschrägte Ecke der Karte muss nach rechts zeigen und der Chip sichtbar sein). SIM-Kartenfach verschließen und den Metallring zum Verriegeln nach rechts drehen.

#### **Wichtig: Mit dem Focus+ kann der PIN-Code der SIM-Karte verwaltet werden.**

3. Anschließen der Batterie:

Die Batterien müssen richtig eingesetzt in aufrechter Position stehen, um eine lange Batterielaufzeit zu gewährleisten (siehe Bild 1).

Beim Einsetzen in die Befestigungsklammern ist darauf zu achten, dass das in unmittelbarer Nähe liegende GSM-Modul nicht beschädigt wird.

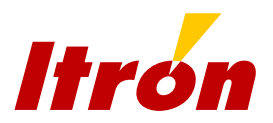

Bild 1.

Batterie mit nach oben zeigendem Kabel links in die Befestigungsklammer einsetzen. Mit dem Daumen die rechte Seite der Batterie herunterdrücken, bis sie vollständig eingerastet ist.

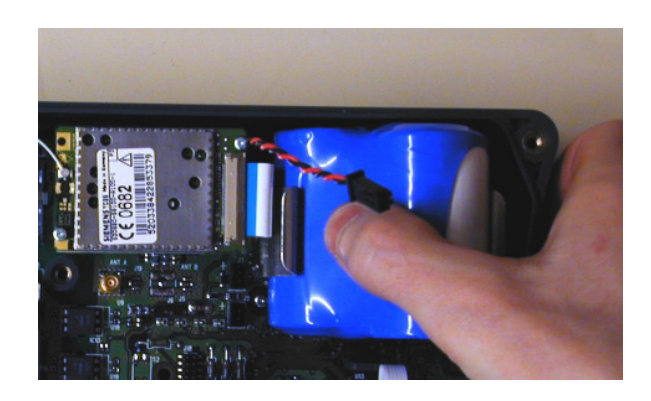

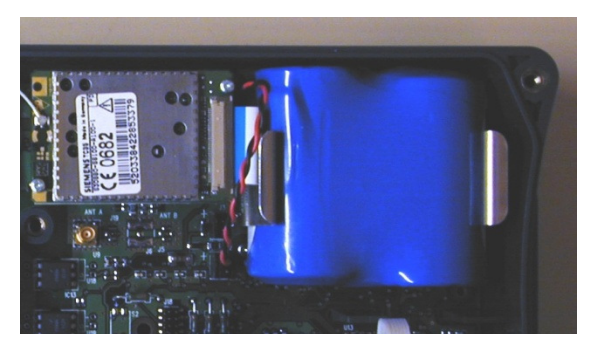

Bild 2. Bei richtigem Sitz der Batterie ist der Batterieaufkleber nicht mehr sichtbar.

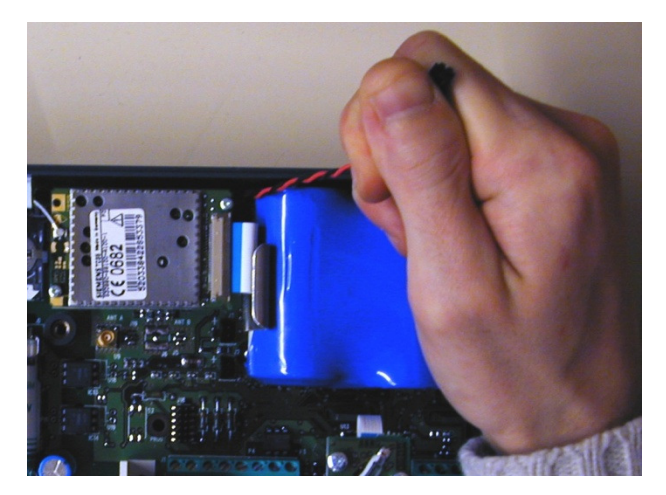

#### Bild 3.

Beim Batteriewechsel ist darauf zu achten, dass das GSM-Modul bei der Entnahme der Batterie aus den Befestigungsklammern nicht beschädigt wird.

Das Batteriekabel wird mit Daumen und Zeigefinger von J10 oder J11 gelöst. Die Batterie wird dann am Kabel aus den Befestigungsklammern herausgezogen.

Die Batterie wird an J10 oder J11 angeschlossen.

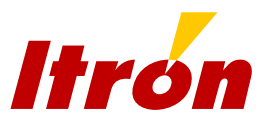

- 1. Alle relevanten Kommunikationsparameter über die Software Winlog GPRS eingeben (Das TCP-Fenster des Menüs Verbindung ist die einzige notwendige Konfigurierung, die nicht über das Tastenfeld vorgenommen werden kann).
- 2. Wenn erforderlich, die Spannungsversorgung (wenn ein externes Netzmodul verwendet wird) wie in Abschnitt 2.18 beschrieben parametrieren.
- 3. Die Kommunikation aktiv über das Menü PARA der LCD-Anzeige starten, um eine Verbindung mit dem Fernauslesesystem aufzubauen.
- 4. Modem-Verbindung und Signalstärke auf der LDC-Anzeige nachvollziehen.
- 5. Wenn erforderlich, eine externe Antenne zur Verbesserung des Empfangs installieren.

**Wichtig: Das GSM-Modem/Antennen-Kabel muss beim Antennenwechsel sehr vorsichtig behandelt werden. Ist das Kabel beschädigt oder nicht richtig angeschlossen, wird die Signalstärke dadurch erheblich beeinträchtigt. Ein schwaches Signal hat einen erhöhten Stromverbrauch des Modems zur Folge.**

### *3.3.4 Wartung*

Die Batterie des Focus+ darf nur durch das von Itron spezifizierte Batteriemodul gleichen Typs ersetzt werden, das entsprechend den Eigensicherheitsrichtlinien zum Gebrauch zugelassen ist. Die Batterielaufzeit beträgt 5 Jahre bei 2 Min. Kommunikation pro Tag. Die verbleibende Batteriekapazität wird vom Focus+ in Abhängigkeit von der Dauer der Auslesung und der "Auslesefenster" errechnet.

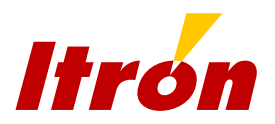

## **3.4 Winlog GPRS-Software**

Die Software Winlog GPRS ist für eine Windows-Umgebung vorgesehen und kann mit folgenden Betriebssystemen verwendet werden: Windows 98, Windows NT, Windows 2000, Windows Millenium, Windows XP und Windows Vista.

Für den Computer gelten mindestens folgende Systemvoraussetzungen:

- · PC-kompatibler Computer
- · Microsoft Windows 95, 98, NT, 2000, XP, Vista
- · Pentium III 300 MHz oder höher
- · 20 MB Festplattenspeicher verfügbar
- · 128 MB RAM
- · Bildschirm 1024 x 768 oder 800 x 600
- · 1 CD-ROM-Laufwerk
- · 1 verfügbare serielle Schnittstelle oder eine USB-Schnittstelle mit einem Adapter USB/seriell

Winlog GPRS kann verwendet werden für die Kommunikation am Einsatzort über die optische Schnittstelle des Focus+ oder für die TCP/IP-Netzverbindung (über GPRS).

Nachdem die Software installiert ist, kann der Anwender das Programm mit dem **voreingestellten Login und Passwort "user1" und "user1" starten.** 

Neue Benutzer können im Menü "System" und dann "Benutzertabelle" definiert werden.

Die Drucker-Einrichtung kann über das Menü "System" und dann "Drucker-Konfiguration" erfolgen.

Das An- und Abmelden ("Login/Logout") wird auch über das Menü "System" gesteuert, doch es gibt einen direkten Zugang über das Ampel-Piktogramm in der Symbolleiste oben.

"PC-Parameter" ist das erste Fenster, das vor dem Aufbau einer Verbindung ausgefüllt werden muss (auch über das Laptop-Symbol zugänglich).

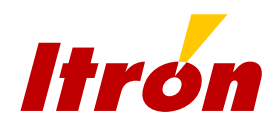

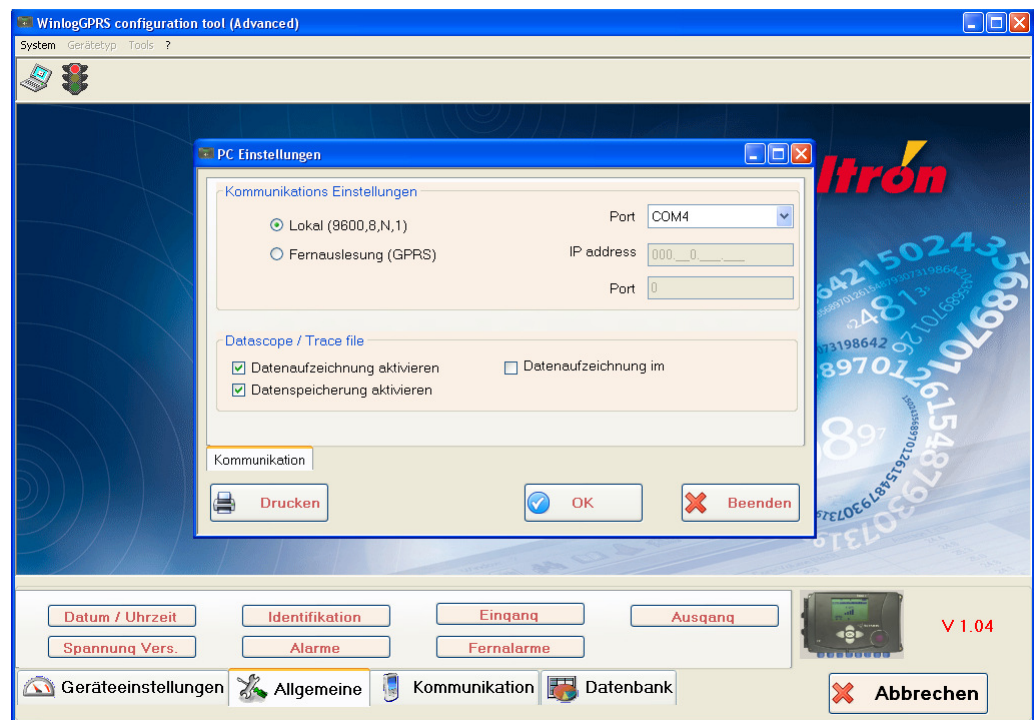

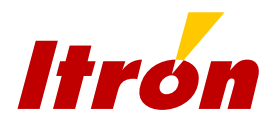

Für eine lokale Verbindung muss der Anwender den richtigen Kanal (Port) auswählen.

Für eine Fernauslesung über das GPRS-Funknetz muss die IP-Adresse der Focus+- SIM-Karte und der für den Focus+ konfigurierte Port in diesem Fenster eingegeben werden.

Die IP-Adresse des Focus+ muss öffentlich sein, damit er über die Winlog GPRS-Software angewählt werden kann.

Über das Fenster "Datascope können die über die optische Schnittstelle laufenden Datenübertragungspakete in Echtzeit nachverfolgt werden. Bei Aktivierung öffnet sich ein zusätzliches Fenster, in dem die eingehenden Daten (Rx) und die ausgehenden Daten (Tx) in unterschiedlichen Farben dargestellt sind. Diese Funktion ist sehr nützlich bei Kommunikationsfehlern, um das Problem genau zu erkennen und zu beheben. Die Fehlerprotokollierung ermöglicht es, diese Daten zu erfassen und zur Analyse zu übermitteln.

Nach der Konfigurierung des PCs über das Fenster "PC-Parameter" kann die Verbindung mit dem Focus+ aufgebaut werden, indem im Hauptfenster die Schaltfläche "Verbinden" (Connect) gedrückt oder im Menü "System" "Verbinden" gewählt wird.

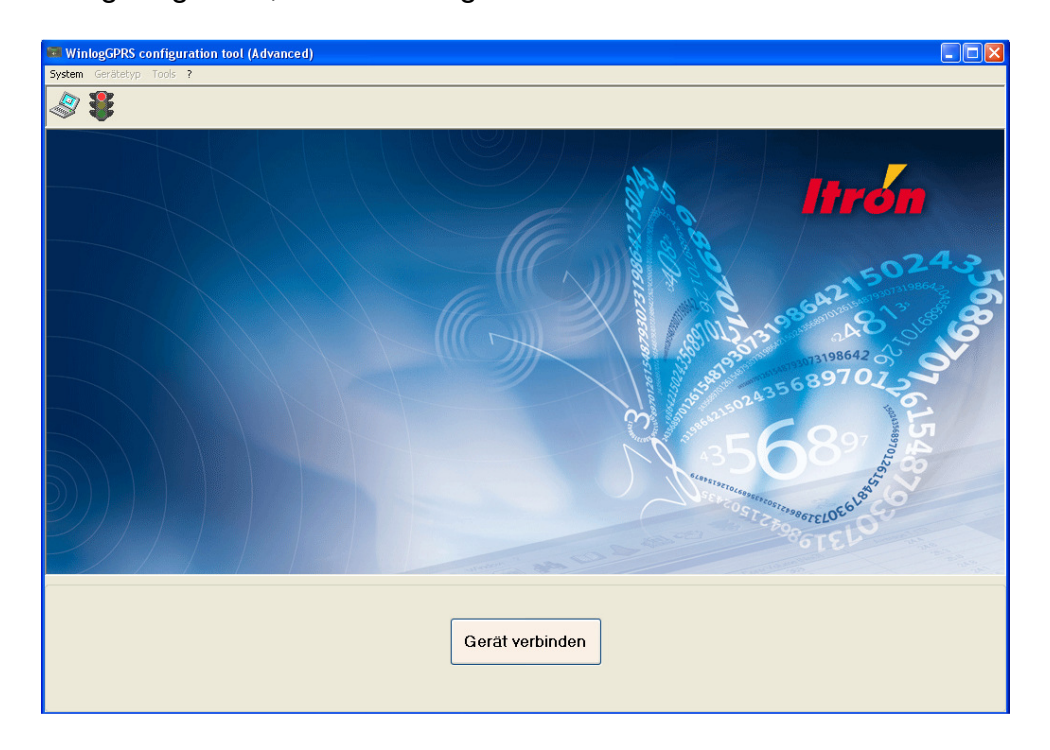

Ist die Verbindung aufgebaut, erscheint folgendes Fenster:

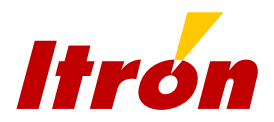

Vier Registerkarten sind anwählbar:

- aktuelle Daten (Live data)
- allgemeine Einstellungen (General settings)
- Verbindung (Communication)
- Datenbank (Database)

Die meisten Untermenüs dieser 4 Registerkarten lassen sich über das Menü "Gerät" ("Device") aufrufen.

#### *3.4.1 Aktuelle Daten*

Dieses Fenster verfügt über 3 Registerkarten:

- aktuelle Daten (Live data)
- aktuelle Alarme (Active alarms)
- gespeicherte Alarme (Memorised alarms)

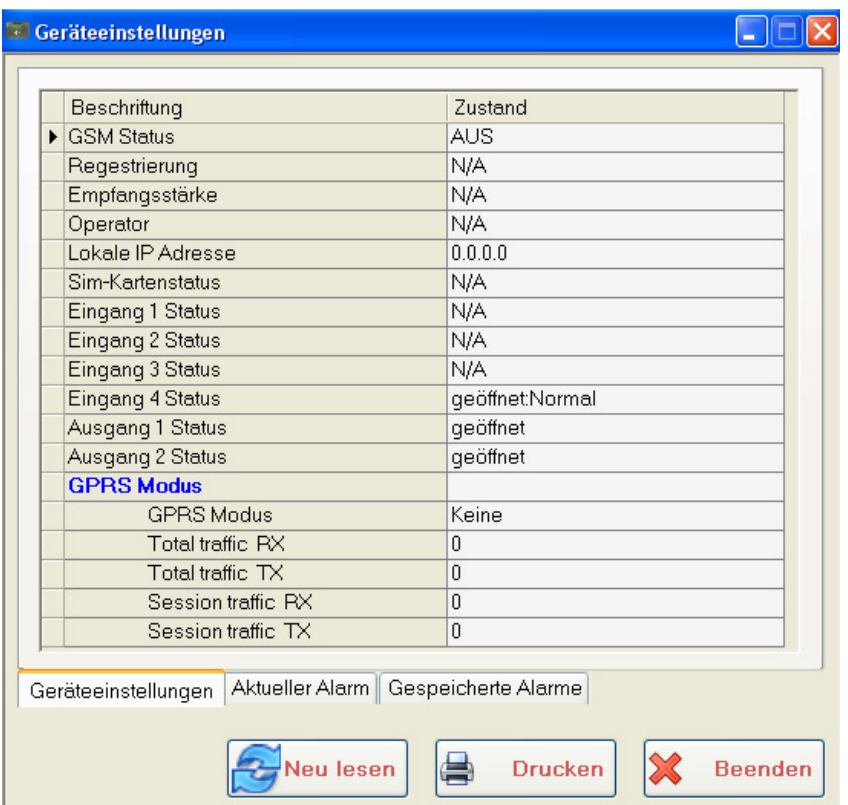

Die Tabelle "aktuelle Daten" zeigt den Status der GSM/GPRS-Verbindung sowie den Status der Eingänge/Ausgänge an.

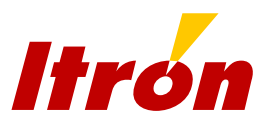

Die Registerkarte "aktuelle Alarme" zeigt die aktiven Warnmeldungen, und auf der Registerkarte "gespeicherte Alarme" sind die Meldungen zu sehen, die nicht mehr aktuell sind.

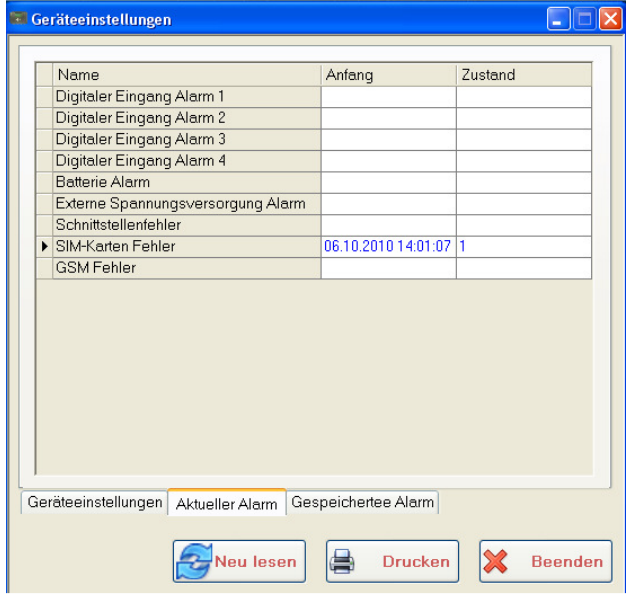

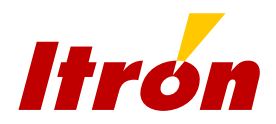

### *3.4.2 Allgemeine Einstellungen*

Über dieses Fenster gelangt man zu folgenden Untermenüs:

- Datum und Uhrzeit (Date and time)
- Identifikation (Identification)
- Eingänge (Inputs)
- Ausgänge (Outputs)
- Stromversorgung (Power)
- Alarme (Alarms)
- Alarm-Übermittlung (Remote alarms)

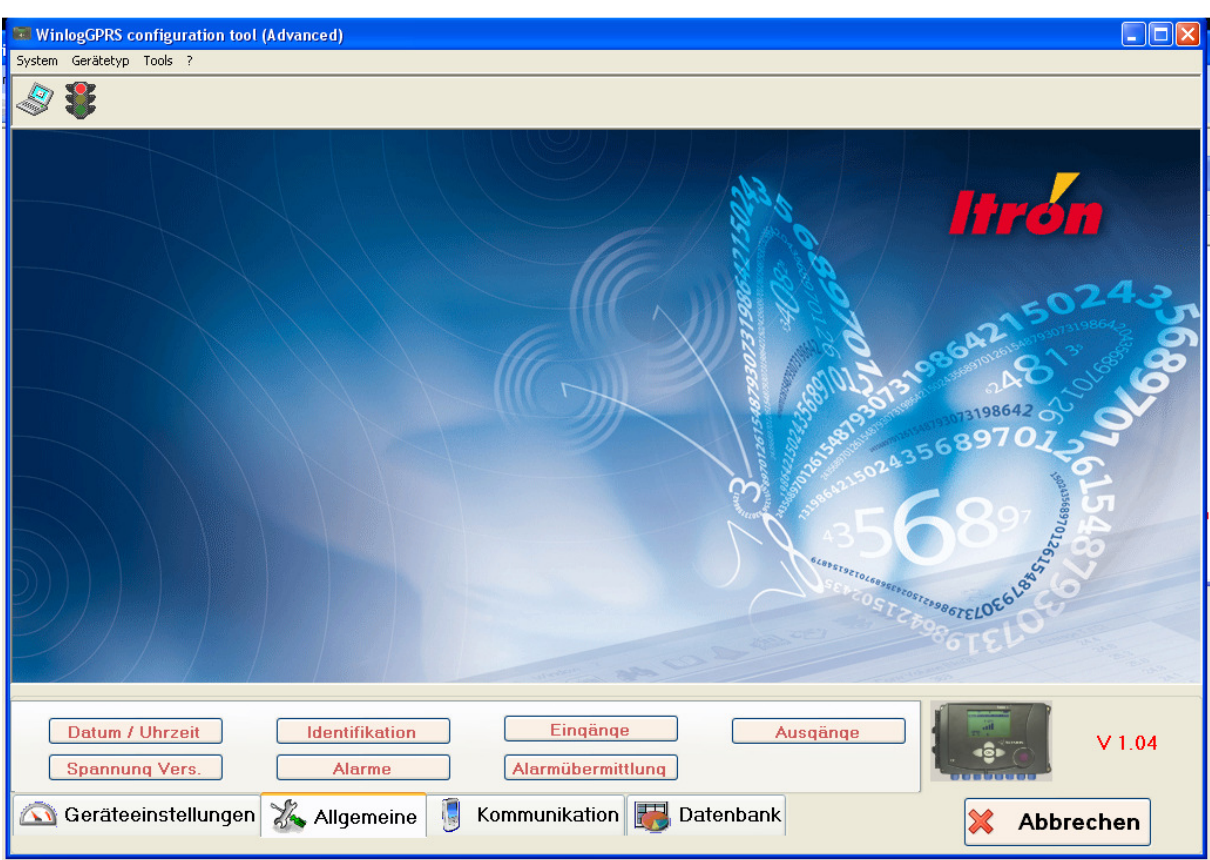

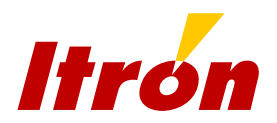

#### Datum und Uhrzeit

Das Fenster "Datum & Uhrzeit" dient zur Einstellung des Datums und der Uhrzeit. Das Kästchen "Modifizierung" muss mit einem Haken versehen werden, bevor eine manuelle Einstellung von Datum/Uhrzeit oder eine automatische über die Option "PC-Zeit synchronisieren" vorgenommen werden kann. Im zweiten Fall werden Datum/Uhrzeit vom Computer für die Synchronisierung übernommen.

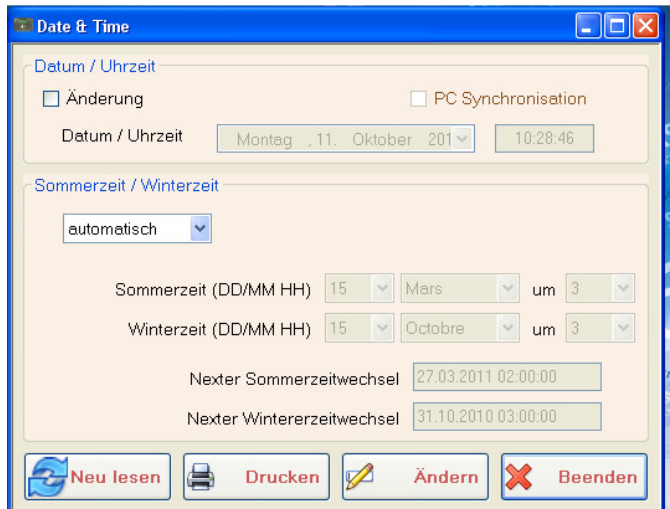

Über dieses Fenster lässt sich auch die Sommer-/Winterzeit-Umschaltung aktivieren. Die Umschalt-Daten können manuell eingestellt werden, oder es wird die automatische Umstellung (nach den westeuropäischen Regeln) gewählt.

#### Identifikation

In diesem Fenster sind die Angaben zur eindeutigen Identifizierung des Gerätes in Bezug auf den Kunden und auf das Gerät in zwei unterschiedlichen Registerkarten zu finden:

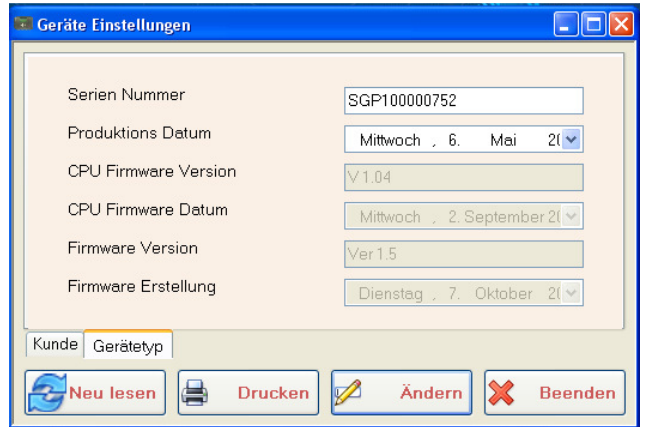

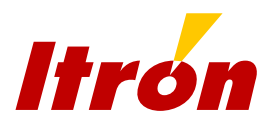

Die Identifikationsdaten des Gerätes enthalten ab Werk voreingestellte Werte, auf die der Anwender keinen Zugriff hat und die nur gelesen werden können.

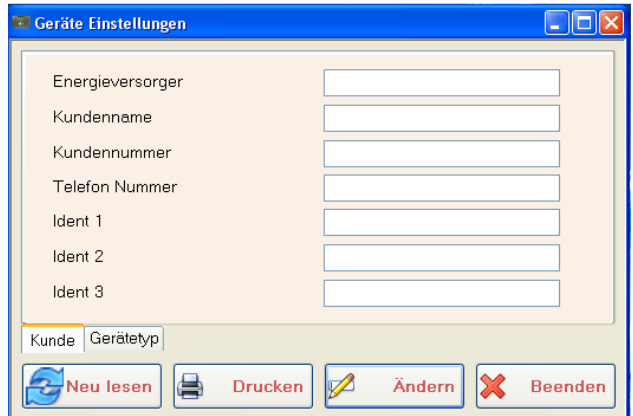

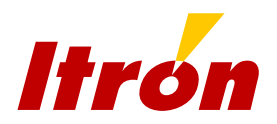

### Eingänge

In diesem Fenster können die vier digitalen Eingänge des Focus+ aktiviert und der jeweilige Schaltzustand definiert werden.

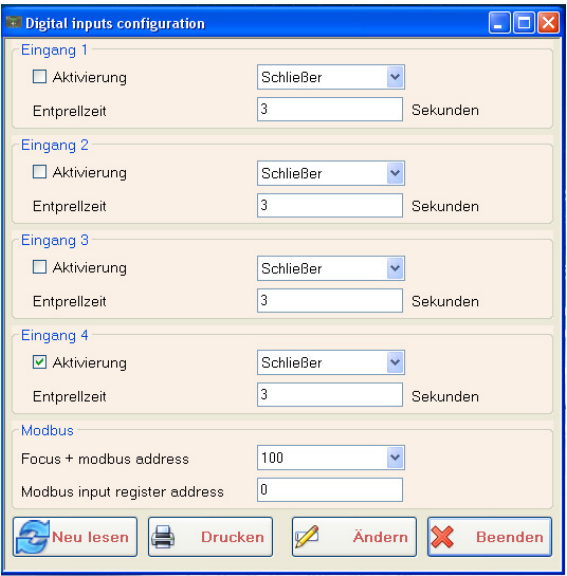

#### Ausgänge

Über dieses Fenster lässt sich die Position der beiden digitalen Ausgänge des Focus+ einstellen.

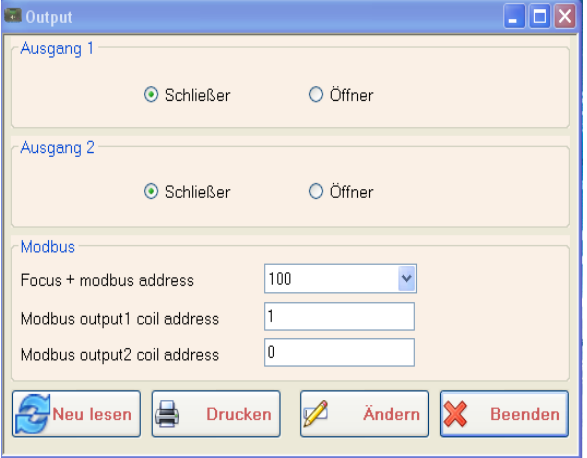

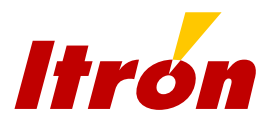

#### **Stromversorgung**

Über dieses Fenster wird die Stromversorgung des Focus+ ausgewählt.

Die Batteriekapazität wird in µAh angegeben.

Die Option "externe Stromversorgung" muss gewählt werden, wenn der Focus+ an das Netzmodul ALIS200 angeschlossen ist. Dann überwacht der Focus+ die Spannung und zeigt den Status im Feld "Spannung OK" ("Supply OK") an.

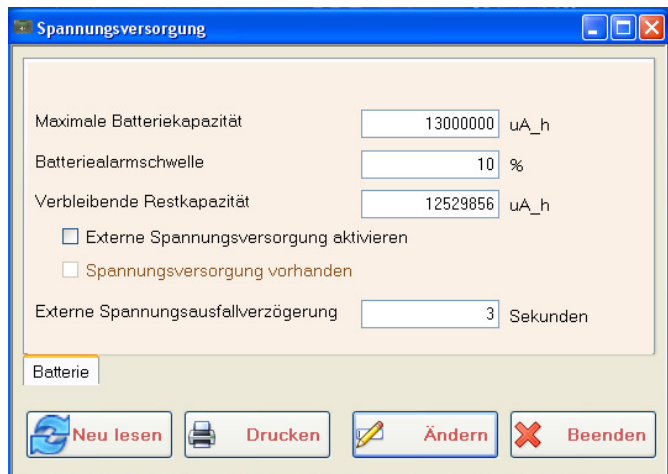

#### Alarme

In diesem Fenster "Alarme" werden die Warnmeldungen des Focus+ (aktuell und gespeichert) genauso angezeigt, wie im Menü "aktuelle Daten". Allerdings ist es über dieses Fenster möglich, die Warnmeldungen zurückzusetzen.

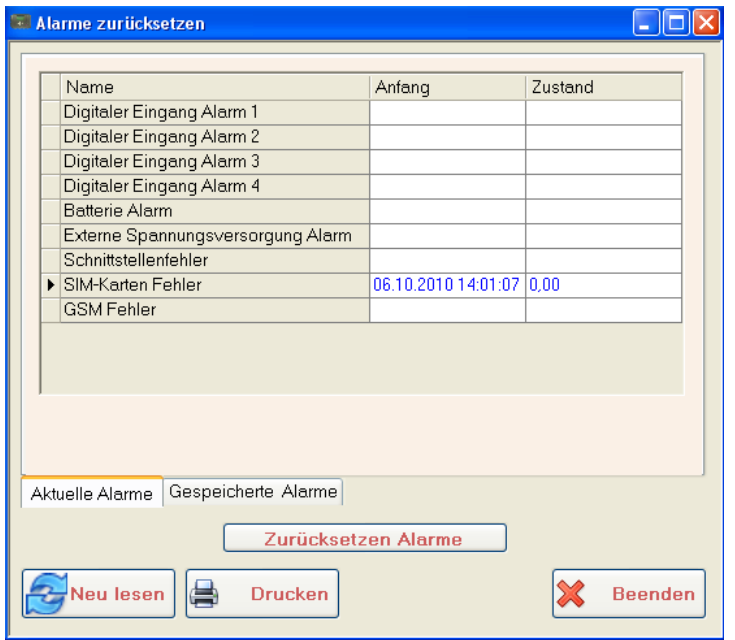

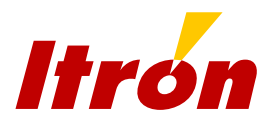

#### Alarm-Übermittlung

Das Fenster "Alarm-Übermittlung" enthält alle Parameter für die Übertragung von Meldungen (Warnungen und Alarme des Corus und Focus+).

Der Anwender muss zunächst den Übertragungsmodus für die Meldungen des Corus wählen:

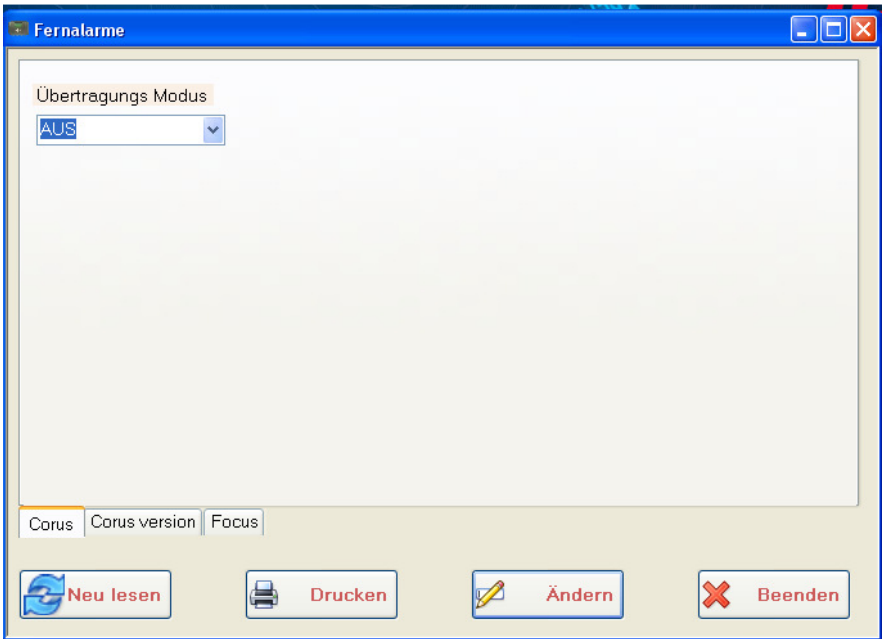

Bei der Auswahl von AUS (OFF) werden die Warnmeldungen des Corus nicht fernausgelesen. Weitere Einzelheiten zu den Modi siehe Abschnitt 2.17.

Beim Modus Durchleitung ist keine weitere Parametrierung erforderlich.

Beim Modus CSD-Emulation müssen IP-Adresse und Port des Systems eingegeben werden, das die Alarmübertragung verwaltet:

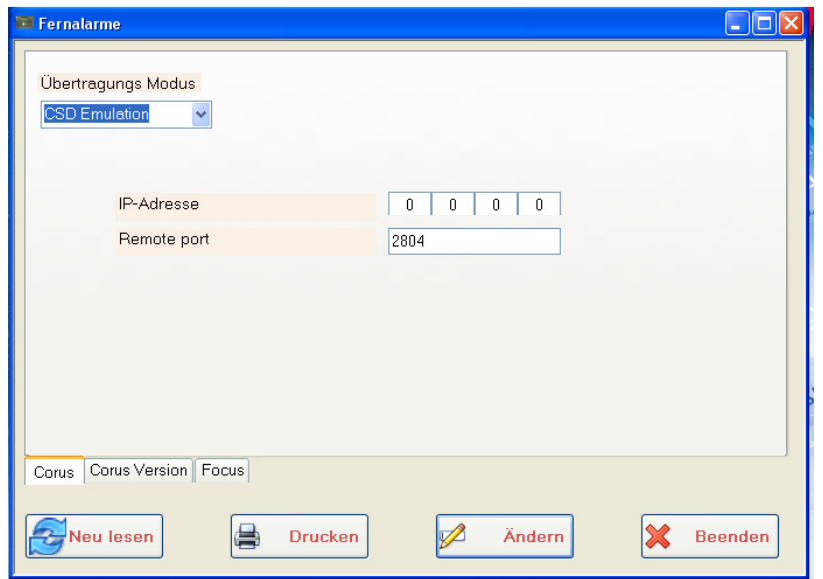

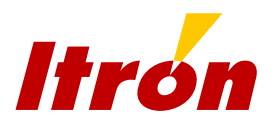

Beim Modus SMS muss für jeden Alarm ein Text, der per SMS übertragen werden soll, sowie die Telefonnummer oder das GSM-Telefon, an das die Meldungen gehen sollen, eingeben werden.

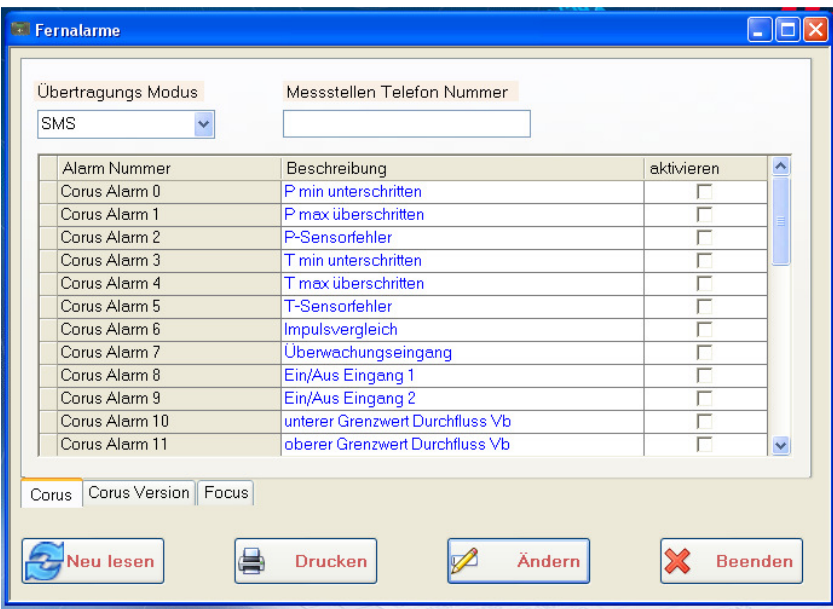

In der Tabelle Corus-Version sind die verschiedenen Firmware-Versionen des Corus mit den entsprechenden Alarm-Codes aufgeführt.

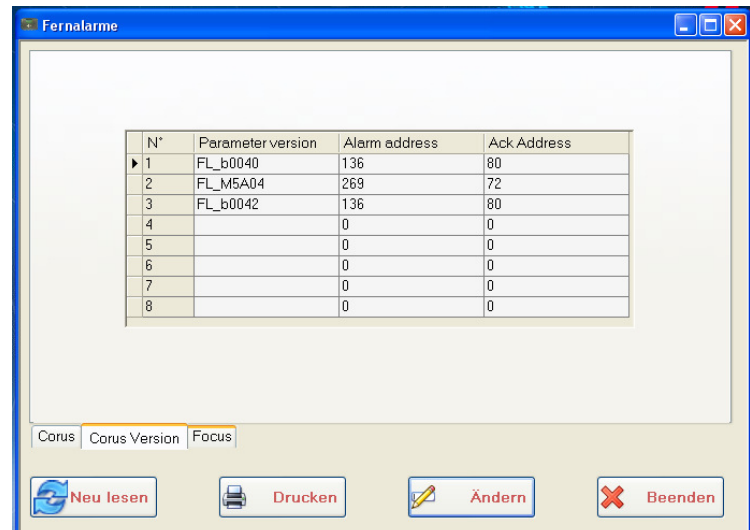

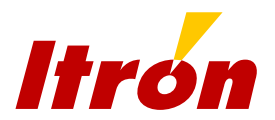

Für die Parameter zur Einstellung der Alarmübermittlung des Focus+ gibt es eine eigene Registerkarte.

Da für den Focus+ nur die SMS-Übertragung zur Verfügung steht, werden hier die SMS-Texte in einer Tabelle aufgeführt und die Telefonnummer des GSM-Telefons oder Modems eingetragen, das die Meldungen erhalten soll. Die Telefonnummer kann von der für die Corus-Meldungen abweichen.

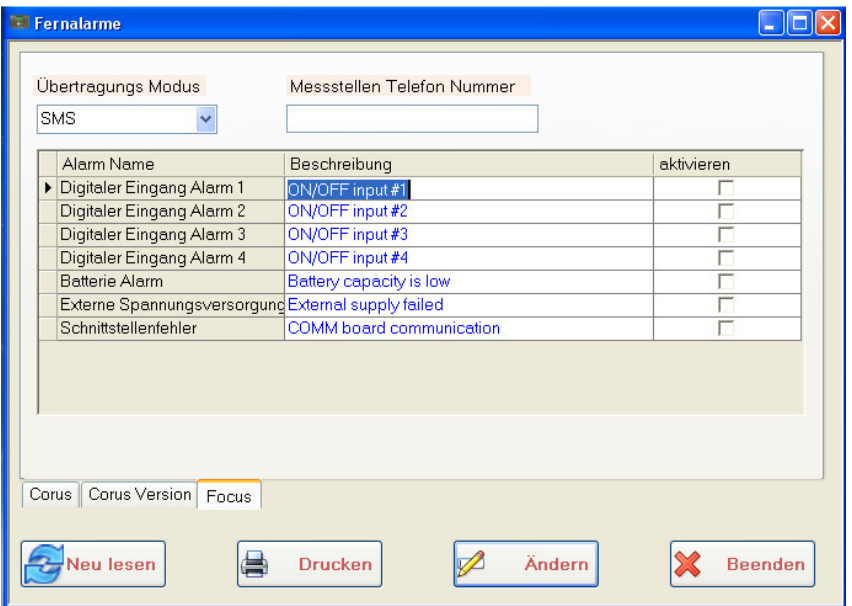

### *3.4.3 Verbindung*

Das Fenster Verbindung hat 3 Untermenüs:

- Serielle Verb. (Serial Comm)
- TCP
- Modem

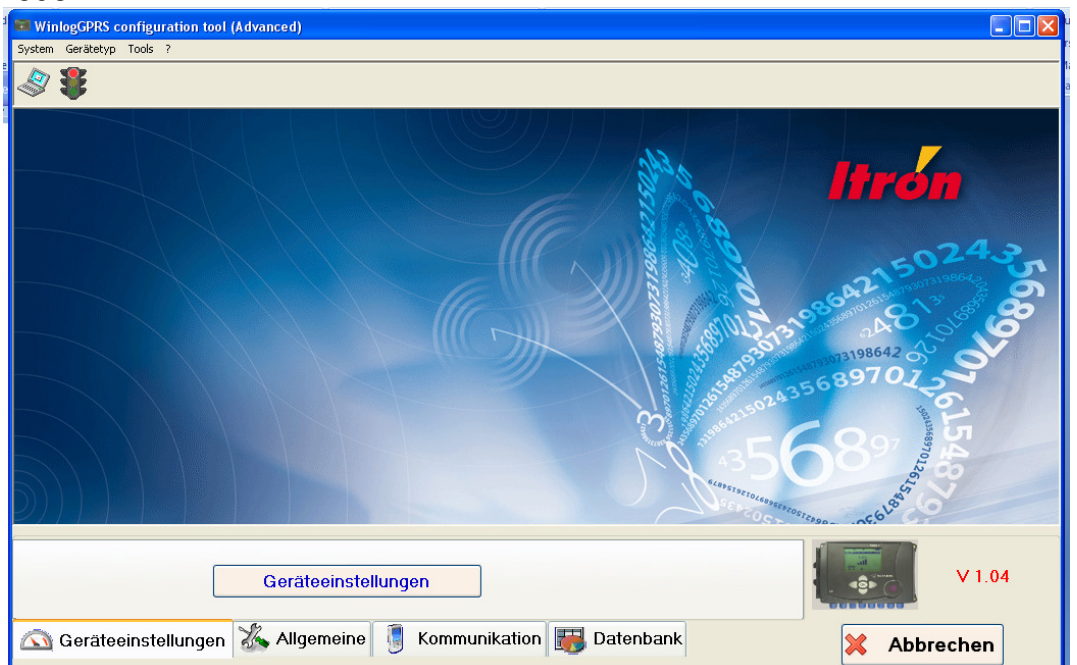

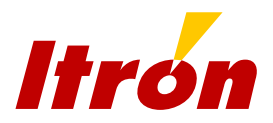

Das Fenster Kommunikation enthält die Parameter für die serielle Schnittstelle:

- RS232- oder RS485-Konfiguration
- RS-Spannungsversorgung (Auto, Ein, Aus, Alarm)
- Gerätetyp (Corus, SEVC-D)
- Geschwindigkeit
- Datenbits
- Parität
- Stoppbits

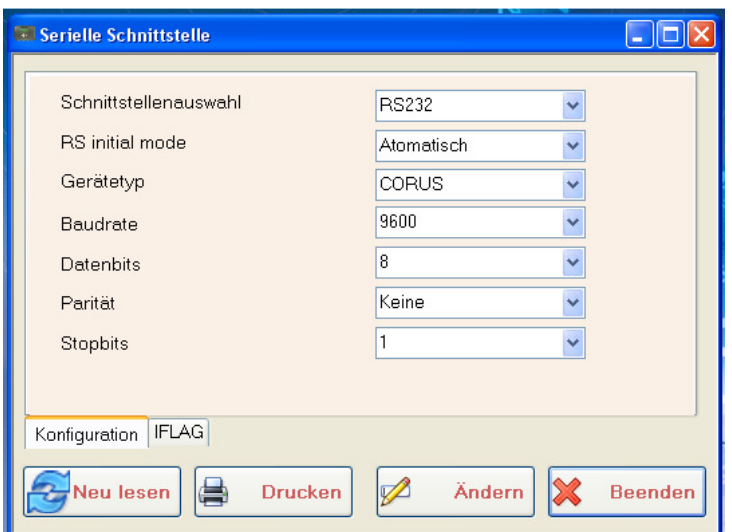

Siehe Abschnitt 2.9.2 für weitere Einzelheiten zur Parametrierung der seriellen Schnittstelle.

Das Fenster TCP enthält die notwendigen Parameter für den GPRS-Betrieb. **Dieses Fenster muss ausgefüllt werden, um die GPRS-Übertragung zu starten.**

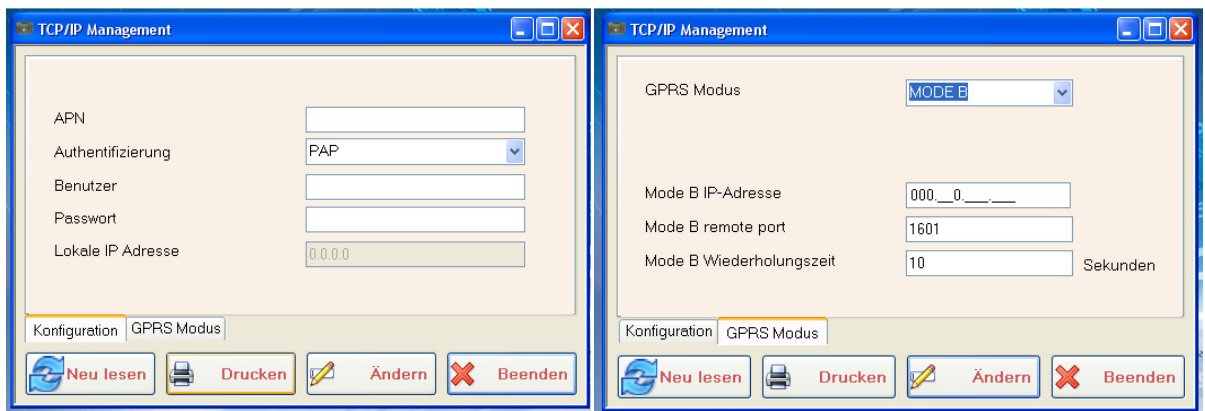

Die Registerkarte "Parametrierung" (Configuration) enthält APN,

Authentifizierungsprotokoll, Benutzer und Passwort. Diese Informationen liefert der GSM/GPRS-Funknetzbetreiber. Das Feld "lokale IP-Adresse" zeigt die aktuelle IP-

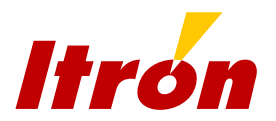

Adresse, die das Netz dem Focus+ zugewiesen hat, wenn die Parametrierung korrekt und das Modem aktiv ist.

Die Registerkarte GPRS-Modus (GPRS mode) enthält die Einstellung für eingehende und ausgehende Verbindungen. Weitere Einzelheiten dazu siehe Abschnitt 2.14.

Das Fenster Modem verfügt über 3 Registerkarten:

- Para&Status (Config&Status)
- Auslesefenster (Listening Window)
- Netzbetreiber (Operators)

Auf der Registerkarte "Para&Status" wird der PIN-Code der SIM-Karte, die Anzahl der Ruftöne, bevor der Anruf angenommen wird (nur gültig bei eingehenden Anrufen im GSM-CSD-Datenmodus), und der Status der GSM-Anmeldung angezeigt.

Ist der PIN-Code nicht korrekt, startet der Focus+ keinen weiteren Aktivierungsversuch. Wird der PIN-Code vom Modem als falsch gemeldet, wird vom Focus+ ein Eintrag ins Ereignislogbuch vorgenommen und der PIN-Code auf xxxx gesetzt. Sieht der Anwender xxxx, wenn er in diesen Modus geht, muss er den richtigen Wert für den PIN-Code eingeben. Wenn der falsche PIN 3 mal gesendet wurde, wird die SIM-Karte gesperrt, und eine Entsperrung kann nur mit einem Mobiltelefon und dem PUK-Code erfolgen.

Die Namen der Funknetzbetreiber können nur angezeigt werden, wenn die MNC/MCC-Codes richtig in das Fenster Netzbetreiber eingegeben sind.

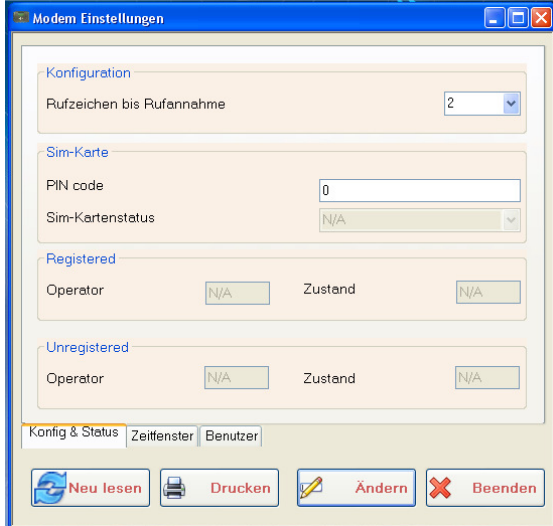

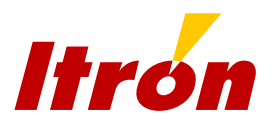

Die Parametrierung der Auslesefenster muss in zwei Schritten erfolgen:

- Zunächst in der nächsten Registerebene, den Reiter "Allgmein" (General) wählen. Hier muss der generelle Modus für das Modem gewählt werden: aus ("Off") (Modem ganz aus, nur für den Transport), immer an ("always On") (wenn der Focus+ über das Netzmodul ALIS 200 extern versorgt wird) oder planmäßig (für den normalen batteriebetriebenen Modus)
- In einem zweiten Schritt kann der Anwender eines oder mehrere der 7 Zeitfenster ausfüllen. Dasselbe Zeitfenster kann bei Bedarf mehrmals pro Woche zu einer bestimmten Uhrzeit und für eine bestimmte Dauer aktiviert werden.

Weitere Informationen hierzu siehe Abschnitt 2.13.

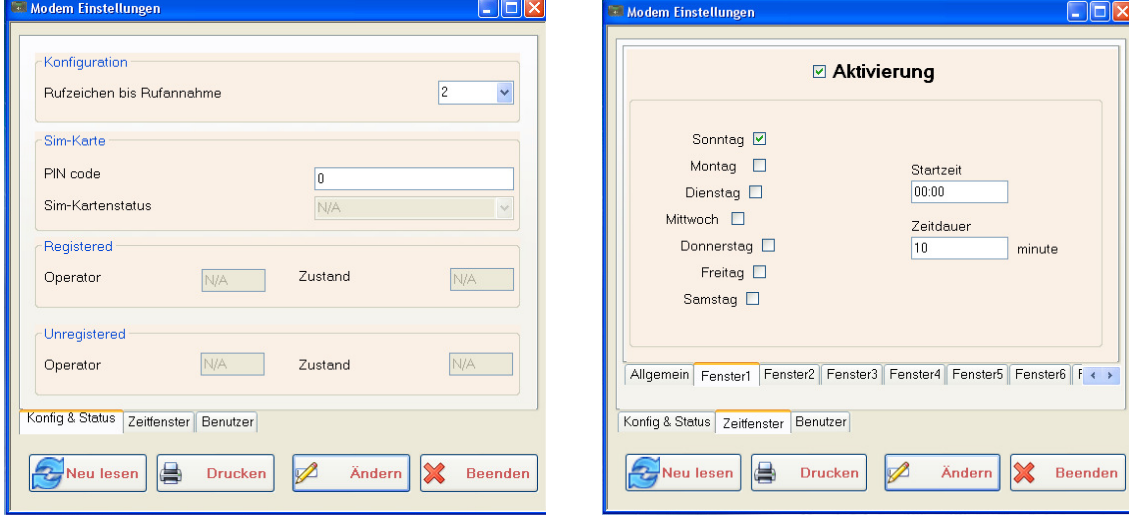

Die letzte Registerkarte "Netzbetreiber" dient dazu, dass die Funknetzanbieter mit ihrem Namen und nicht mit ihren vom GSM-Funknetz gesendeten MNC/MCC-Codes angezeigt werden. Diese Liste ist normalerweise ab Werk voreingestellt, doch der Anwender kann bei Bedarf neue Anbieter eintragen. Der Name erscheint dann auf der LCD-Anzeige des Bedienfeldes. Dies ist bei der Einrichtung des Gerätes sehr praktisch für die Suche nach dem Anbieter mit dem stärksten GSM-Signal.

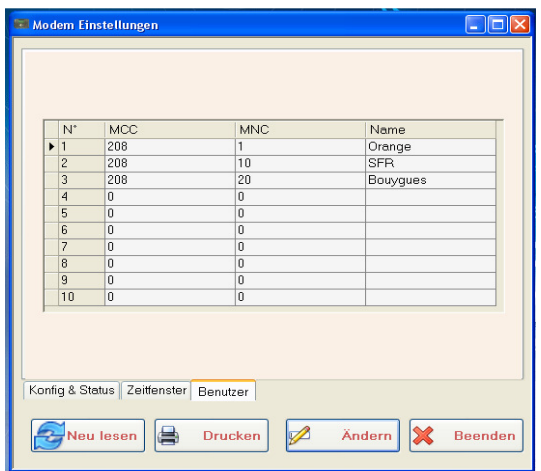

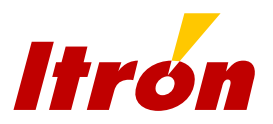

## *3.4.4 Datenbank*

**Über das Datenbank-Fenster gelangt man zu den beiden Logbüchern (Ereignis- und Parameterlogbuch):** 

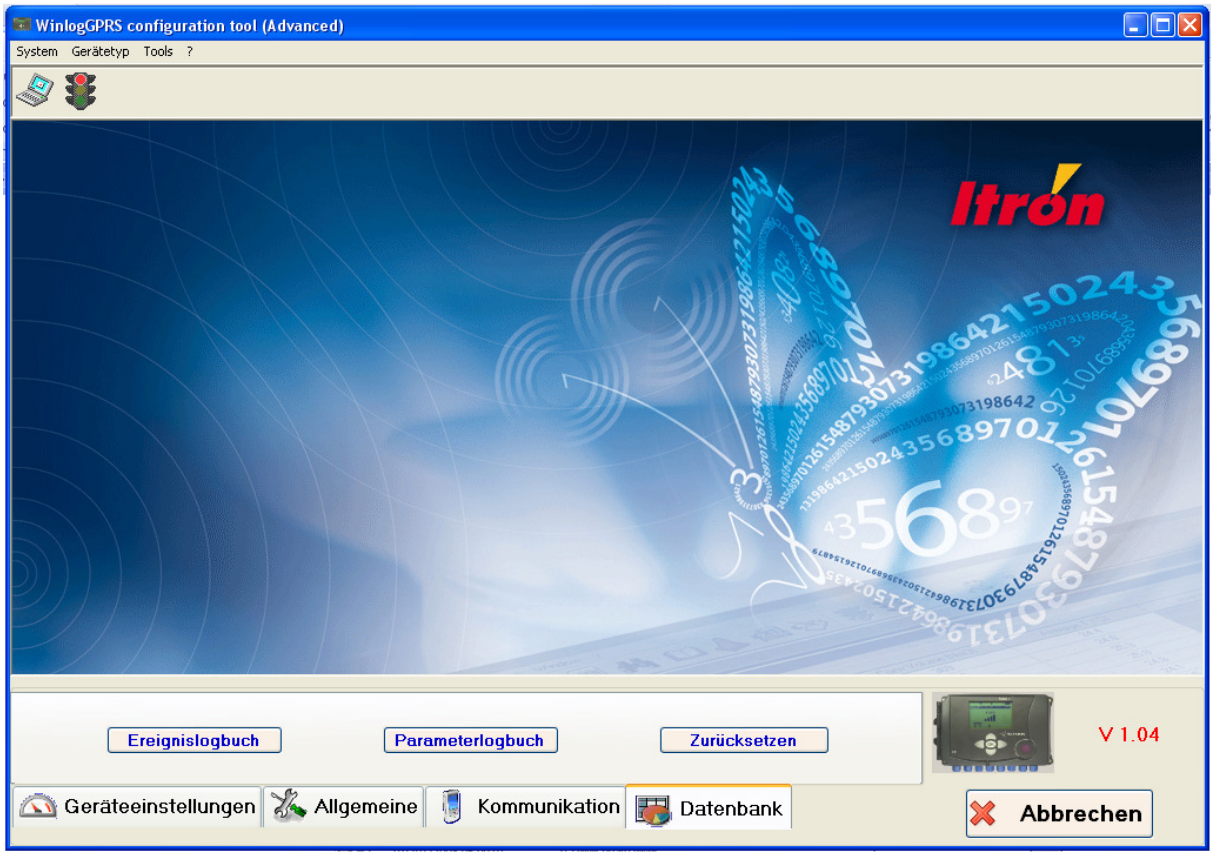

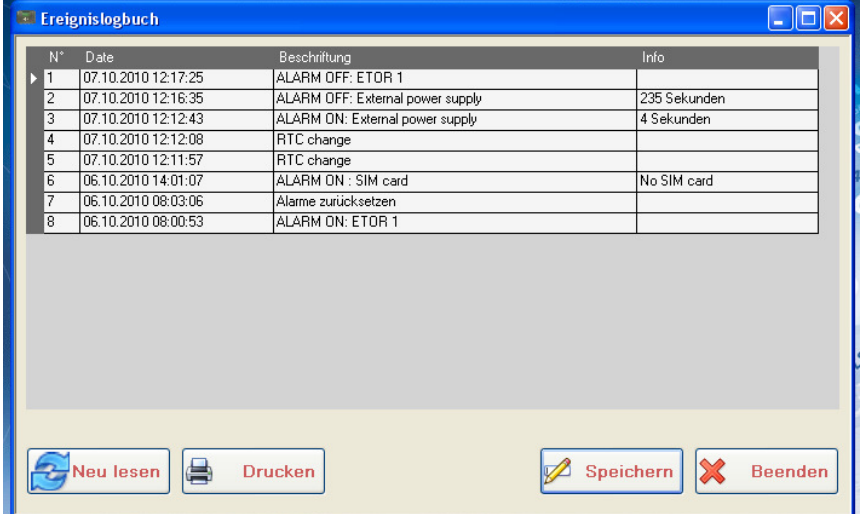

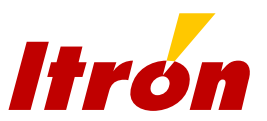

Nachdem die Parametrierung des Focus+ abgeschlossen ist, können die Parameter und/oder Einträge über das Menü "Werkzeuge" ("Tools") und dann "Export" in eine Textdatei exportiert werden.

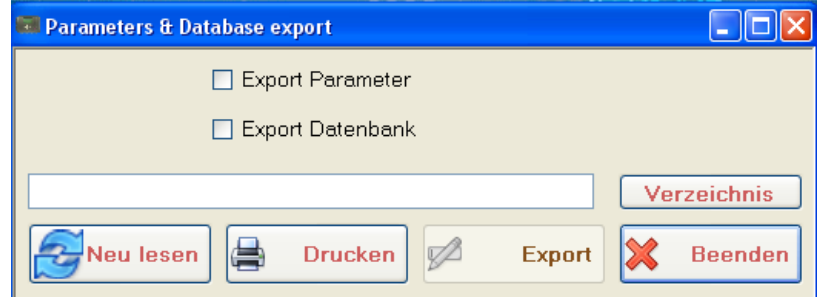

Die in der Textdatei abgespeicherten Daten können dann in Excel oder Word importiert oder gespeichert werden.

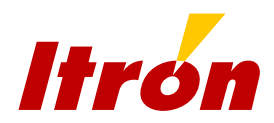

## Anhang 1: ATEX-Zertifikat für die Eigensicherheit

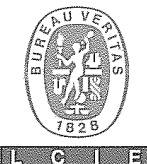

1

 $\overline{2}$ 

5

6

#### **ATTESTATION D'EXAMEN CE DE TYPE**  $\overline{1}$

- $\overline{2}$ Appareil ou système de protection destiné à être utilisé en atmosphères explosibles (Directive 94/9/CE)
- $\overline{\mathbf{3}}$ Numéro de l'attestation d'examen CE de type **LCIE 08 ATEX 6058 X**
- Appareil ou système de protection : GSM/GPRS Modem Data Logger  $T$ vne $\cdot$ FOCUS.

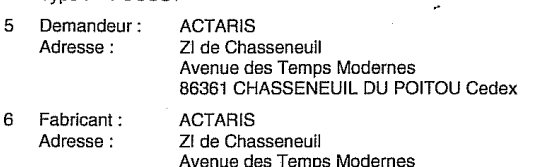

Cet appareil ou système de protection et ses variantes<br>éventuelles acceptées sont décrits dans l'annexe de la  $\overline{7}$ présente attestation et dans les documents descriptifs cités en référence.

86361 CHASSENEUIL DU POITOU Cedex

- Le LCIE, organisme notifié sous la référence 0081 8 conformément à l'article 9 de la directive 94/9/CE du<br>Parlement européen et du Conseil du 23 mars 1994, certifie que cet appareil ou système de protection est conforme aux exigences essentielles de sécurité et de santé pour la conception et la construction d'appareils et de systèmes de<br>protection destinés à être utilisés en atmosphères explosibles, données dans l'annexe il de la directive. Les résultats des vérifications et essais figurent dans le rapport confidentiel N° 75465/563492.
- Le respect des exigences essentielles de sécurité et de  $\alpha$ santé est assuré par la conformité à : - EN 60079-0 (2004) - EN 60079-11 (2007)
- $10$ Le signe X lorsqu'il est placé à la suite du numéro de l'attestation, indique que cet appareil ou système de protection est soumis aux conditions spéciales pour une utilisation sûre, mentionnées dans l'annexe de la présente attestation.
- Cette attestation d'examen CE de type concerne uniquement la conception et la construction de l'appareil ou du système de protection spécifié, conformément à l'annexe III de la directive 94/9/CE.

Des exigences supplémentaires de la directive sont<br>applicables pour la fabrication et la fourniture de l'appareil ou<br>du système de protection. Ces dernières ne sont pas couvertes par la présente attestation.

Le marquage de l'appareil ou du système de protection doit  $12$ comporter les informations détaillées au point 15.

Fontenay-aux-Roses, le 21 août 2008

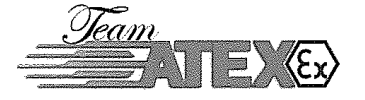

#### **EC TYPE EXAMINATION CERTIFICATE**

- Equipment or protective system intended for use in potentially explosive atmospheres (Directive 94/9/EC)
- a EC type examination certificate number **LCIE 08 ATEX 6058 X**
- Equipment or protective system :  $\overline{4}$ GSM/GPRS Modem Data Logger Type: FOCUS+
	- **ACTARIS** Applicant: Zl de Chasseneuil Address: -<br>Avenue des Temps Modernes 86361 CHASSENEUIL DU POITOU Cedex
	- Manufacturer: ACTARIS ZI de Chasseneuil Address: Avenue des Temps Modernes<br>86361 CHASSENEUIL DU POITOU Cedex
- This equipment or protective system and any acceptable variation -thereto are specified in the schedule to this  $\overline{7}$ certificate and the documents therein referred to.
- LCIE, notified body number 0081 in accordance with article 9 8 of the Directive 94/9/EC of the European Parliament and the Council of 23 March 1994. certifies that this equipment or protective system has been found to comply with the essential Health and Safety Requirements relating to the design and construction of equipment and protective systems intended for use in potentially explosive atmospheres, given in Annex II to the Directive. The examination and test results are recorded in confidential

report N° 75465/563492.

- 9 Compliance with the Essential Health and Safety Requirements has been assured by compliance with : - EN 60079-0 (2004)
	- EN 60079-11 (2007)
- $10$ If the sign X is placed after the certificate number, it indicates that the equipment or protective system is subject to special conditions for safe use specified in the schedule to this certificate.
- This EC type examination certificate relates only to the design and construction of this specified equipment or<br>protective system in accordance with annex III to the directive 94/9/EC.

Further requirements of the directive apply to the manufacturing process and supply of this equipment or protective system. These are not covered by this certificate.

The marking of the equipment or protective system shall  $12<sup>12</sup>$ include informations as detailed at 15.

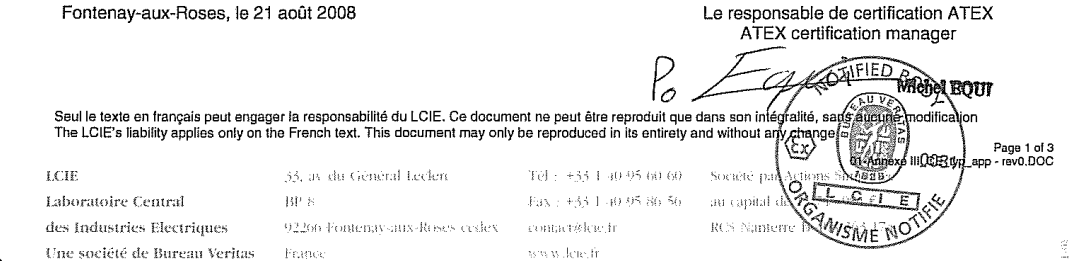

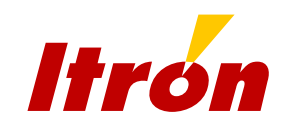

TEY EX

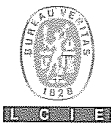

#### 13 ANNEXE

#### 14 ATTESTATION D'EXAMEN CE DE TYPE

#### **LCIE 08 ATEX 6058 X**

#### 15 DESCRIPTION DE L'APPAREIL OU DU SYSTEME DE PROTECTION GSM/GPRS Modem Data Logger

Type: FOCUS+

L'appareil (placé en zone non dangereuse) est destiné à<br>transmettre par le réseau GSM des informations provenant<br>de capteurs placés en zone dangereuse.

Paramètres spécifiques du ou des modes de protection concernés :

#### 13 SCHEDULE

#### 14 EC TYPE EXAMINATION CERTIFICATE

#### **LCIE 08 ATEX 6058 X**

#### 15 DESCRIPTION OF EQUIPMENT OR PROTECTIVE **SYSTEM**

GSM/GPRS Modem Data Logger<br>Type : FOCUS+

The equipment (mounted in non hazardous area) is intended<br>to transmit by the GSM network the informations providing of<br>sensors mounted in hazardous areas.

Specific parameters of the mode(s) of protection concerned :

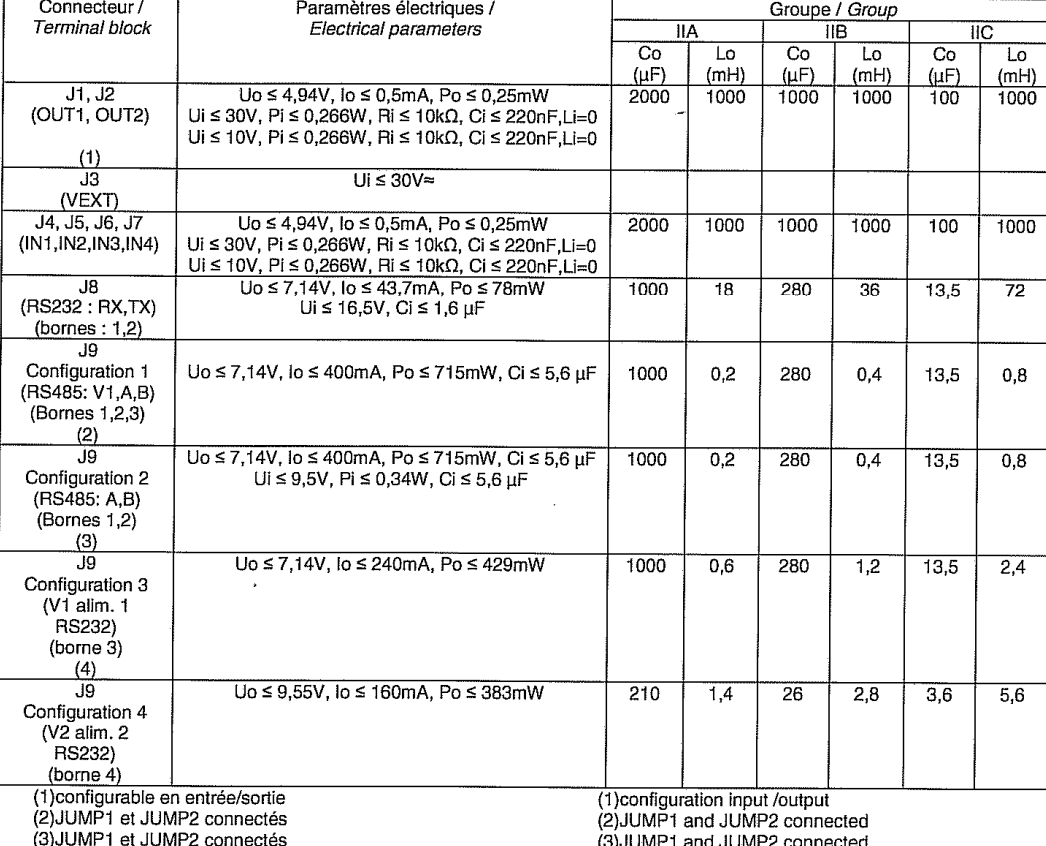

(4) JUMP1 et JUMP2 non connectés

(4) JUMP1 and JUMP2 not connected

Seul le texte en français peut engager la responsabilité du LCIE. Ce document ne peut être reproduit que dans son intégralité, sans aucune modification<br>The LCIE's liability applies only on the French text. This document ma

Page 2 of 3<br>01-Annexe III\_CE\_typ\_app - rev0.DOC

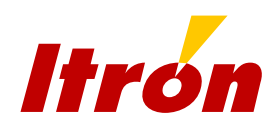

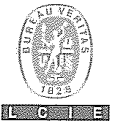

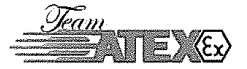

#### 13 ANNEXE (suite)

#### 14 ATTESTATION D'EXAMEN CE DE TYPE

#### LCIE 08 ATEX 6058 X

15 DESCRIPTION DE L'APPAREIL OU DU SYSTEME DE PROTECTION (suite)

Le marquage doit être : **ACTARIS** Adresse: Type: FOCUS+  $N^{\circ}$  de fabrication : ... Année de fabrication : ...  $\bigoplus$  II (1)G  $Ex$  ia]  $IIAVIIB/IIC$ LCIE 08 ATEX 6058 X Uo ≤ ...V, lo ≤ ...mA, Po ≤ ...W, Co ≤ ..., Lo ≤ ... (1)<br>Ui ≤ ...V, li ≤ ...mA, Pi ≤ ...W, Ci ≤ ..., Li ≤ ...(1) (1) voir les paramètres électriques ci-dessus

L'appareil doit également comporter le marquage normalement prévu par les normes de construction qui le concerne.

16 DOCUMENTS DESCRIPTIFS Dossier de certification N° D2010635 (indice AA) du 15/07/08.

Ce document comprend 9 rubriques (59 pages).

**CONDITIONS SPECIALES POUR UNE UTILISATION**  $17$ SÛRE

Les connecteurs J1 à J9 ne peuvent être raccordés qu'à des appareils certifiés de sécurité intrinsègue ou conforme au paragraphe 5.7 de la norme EN 60079-11. Ces associations doivent être compatibles vis-à-vis de la<br>sécurité intrinsèque (voir les paramètres électriques au paragraphe 15). Température ambiente d'utilisation : - 20°C à + 55°C.

- 18 EXIGENCES ESSENTIELLES DE SECURITE ET DE **SANTE**
- Couvertes par les normes listées au point 9.
- **VERIFICATIONS ET ESSAIS INDIVIDUELS** 19 Néant.
- $13$ **SCHEDULE (continued)**
- **EC TYPE EXAMINATION CERTIFICATE**  $14$ 
	- **LCIE 08 ATEX 6058 X**
- DESCRIPTION OF EQUIPMENT OR PROTECTIVE  $15$ **SYSTEM** (continued)

The marking shall be: **ACTARIS** Address: Type: FOCUS+ Serial number: .. Year of construction : ...  $\bigotimes$  II (1)G<br>[Ex ia] IIA/IIB/IIC LCIE 08 ATEX 6058 X LOIL 00 ATLX 0000 X<br>Uo ≤ ...V, lo ≤ ...mA, Po ≤ ...W, Co ≤ ..., Lo ≤ ... (1)<br>Ui ≤ ...V, li ≤ ...mA, Pi ≤ ...W, Ci ≤ ..., Li ≤ ...(1) (1) see electrical parameters above

The equipment shall also bear the usual marking required by the manufacturing standards applying to such equipment.

16 **DESCRIPTIVE DOCUMENTS** Certification file N° D2010635 (indice AA) dated 15/07/08.<br>This file includes 9 items (59 pages).

#### $17$ SPECIAL CONDITIONS FOR SAFE USE

The terminal blocks J1 to J9 can be only connected to certified intrinsically safe equipments or according to clause<br>5.7 of EN 60079-11 standard. These combinations must be compatible as regard the intrinsic safety rules (see electrical parameters clause 15).

Operating ambient temperature : - 20°C to + 55°C. **ESSENTIAL HEALTH AND SAFETY REQUIREMENTS**  $18$ 

Covered by standards listed at 9. **ROUTINE VERIFICATIONS AND TESTS**  $19$ 

None.

Seul le texte en français peut engager la responsabilité du LCIE. Ce document ne peut être reproduit que dans son intégralité, sans aucune modification<br>The LCIE's liability applies only on the French text. This document ma

Page 3 of 3<br>01-Annexe III\_CE\_typ\_app - rev0,DOC

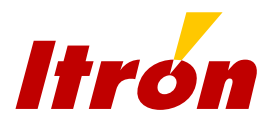

## Anhang 2: Sicherheitshinweise

#### • **Allgemeines**

Der FOCUS + ist zugelassen gemäß Richtlinie 94/9/CE (ATEX) in Bezug auf den Einsatz im Ex-Bereich.

Die Beachtung dieser Richtlinie ist vorgeschrieben (ab 1.7.2003) und ist nun Teil der CE-Kennzeichnung.

Deshalb beinhaltet die CE- Kennzeichnung des FOCUS + die Übereinstimmung mit folgenden Richtlinien:

- 94/9/CE (ATEX)
- 89/336/CE (EMC)
- 98/13/CE (TELECOM)

### • **Kennzeichnung des Gerätes nach ATEX-Zone**

Der FOCUS + ist zugelassen als Zusatzgerät. Er muss im Nicht-Ex-Bereich platziert werden und kann direkt an Geräte der Kategorie I angeschlossen werden.

Die entsprechende Kennzeichnung ist:

CE 0081  $\langle \overline{\zeta} \rangle$  II(1)G LCIE 08 ATEX 6058X [EEx ia] IIA/IIB/IIC

#### • **Besondere Hinweise**

- Um Fehler zu vermeiden, ist es empfehlenswert, die gesamte Bedienungsanleitung vor der Inbetriebnahme des FOCUS + zu lesen.

- Der Focus+ ist geeignet für den Einsatz in Bereichen mit Gasen der Explosionsgruppe IIA/IIBIIC (je nach Verwendung der Schnittstelle RS232 oder RS485 bzw. der Anzahl der daran angeschlossenen Geräte). Die im ATEX-Zertifikat genannten Parameter sind bei der Installation des Focus+ zu beachten.

- Bei Anschluss des FOCUS + an andere Geräte müssen die im Zertifikat genannten elektrischen Parametern berücksichtigt werden.

- Bei der Inbetriebnahme des Gerätes ist die Richtlinie 1999/92/CEE ("Installation / Benutzer") zu beachten.

- Wenn der FOCUS + mit einer externen Stromversorgung betrieben wird, muss diese Versorgung mit einer Ex-Barriere ausgestattet sein, deren elektrische Parameter den Anforderungen entsprechen. Die Verwendung anderer Barrieren ist streng verboten. Für den Fall eines Fehlers in der externen Stromversorgung verbleibt die Batterie im FOCUS +.

- Bei reinem Batteriebetrieb darf die Batterie vor Ort getauscht werden. Dazu wird die neue Batterie am freien Steckplatz (J10 oder J11 auf der Grundplatine) angeschlossen und anschließend die alte Batterie entfernt.

- An die Impulseingänge des Focus+ können im Ex-Bereich stehende Geräte angeschlossen werden, doch die im ATEX-Zertifikat genannten elektrischen Parameter sind zu berücksichtigen

- Die Impulsausgänge des Focus+ müssen mit kompatiblen Zenerbarrieren oder Isolatoren abgeschirmt werden. Ein direkter Anschluss an ein Gerät im Nicht-Ex-Bereich, das nicht ATEX-zugelassen ist, ist streng untersagt.

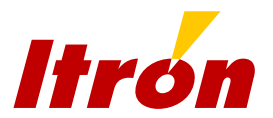

- Achtung: Die Batterie des FOCUS + enthält alle Schutzmaßnahmen, die für die Eigensicherheit erforderlich sind. Aus diesem Grund ist es streng untersagt, die Batterie durch andere als die durch Itron spezifizierten Typen zu ersetzen (Typ: SAFT 2LSH20B)

- Die Jumper des Anschlusses J17 müssen entfernt werden, wenn die serielle Schnittstelle in RS232-Konfiguration betrieben wird.

- Die Jumper müssen zwischen J17.1 - J17.2 und J17.3 - J17.4 angeschlossen werden, wenn die serielle Schnittstelle in RS485-Konfiguration betrieben wird. - Um Schäden durch elektrostatische Entladung vorzubeugen, werden folgende

Maßnahmen empfohlen:

Frontplatte nur mit einem feuchten Tuch reinigen.

Vor der Installation die Potentialausgleichsschiene berühren, um sich elektrostatisch zu entladen